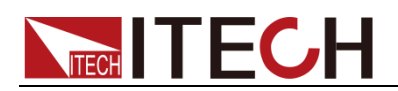

# 可编程交直流电子负载 **IT8600**系列 编程与语法指南

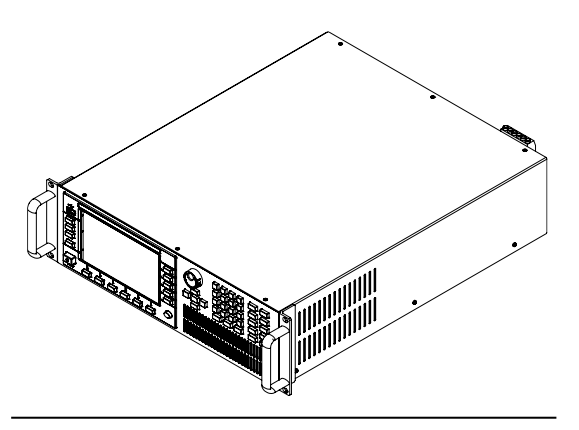

型号: IT8615/IT8615L/IT8616/IT8617 /IT8624/IT8625/IT8626/IT8627/IT8628 版本: V2.3

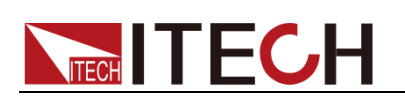

## 声明

© Itech Electronic, Co., Ltd. 2019 根据国际版权法,未经 Itech Electronic, Co., Ltd. 事先允许和书面同意,不得以任 何形式(包括电子存储和检索或翻译为其 他国家或地区语言)复制本手册中的任何 内容。

#### 手册部件号

IT8600-402266

#### 版本

第2版, 2019 年 2月 20日 发布 Itech Electronic, Co., Ltd.

#### 商标声明

Pentium是 Intel Corporation在美国的注 册商标。

Microsoft、Visual Studio、Windows 和 MS Windows是 Microsoft Corporation 在美国和 /或其他国家 /地区的商标。

#### 担保

本文档中包含的材料 **"**按现状 **"**提 供,在将来版本中如有更改,恕不另 行通知。此外,在适用法律允许的最 大范围内,**ITECH** 不承诺与本手册 及其包含的任何信息相关的任何明 示或暗含的保证,包括但不限于对适 销和适用于某种特定用途的暗含保 证。 **ITECH** 对提供、使用或应用本 文档及其包含的任何信息所引起的 错误或偶发或间接损失概不负责。如 **ITECH** 与用户之间存在其他书面协 议含有与本文档材料中所包含条款 冲突的保证条款,以其他书面协议中 的条款为准。

### 技术许可

本文档中描述的硬件和/或软件仅在得 到许可的情况下提供并且只能根据许可 进行使用或复制。

#### 限制性权限声明

美国政府限制性权限。授权美国政府使用 的软件和技术数据权限仅包括那些定制 提供给最终用户的权限。ITECH 在软件 和技术数据中提供本定制商业许可时遵 循 FAR 12.211 (技术数据)和 12.212 (计算机软件)以及用于国防的 DFARS 252.227-7015 (技术数据一商业制品)和 DFARS 227.7202-3(商业计算机软件或 计算机软件文档中的权限)。

#### 安全声明

## 小心

小心标志表示有危险。它要求在 执行操作步骤时必须加以注意, 如果不正确地执行或不遵守操作 步骤,则可能导致产品损坏或重 要数据丢失。在没有完全理解指 定的条件且不满足这些条件的情 况下,请勿继续执行小心标志所 指示的任何不当操作。

### 警告

**"**警告 **"**标志表示有危险。它要求 在执行操作步骤时必须加以注意, 如果不正确地执行操作或不遵守 操作步骤,则可能导致人身伤亡。 在没有完全理解指定的条件且不 满足这些条件的情况下,请勿继 续执行 **"**警告 **"**标志所指示的任 何不当操作。

## 说明

"说明"标志表示有提示,它要求在 执行操作步骤时需要参考,给操 作员提供窍门或信息补充。

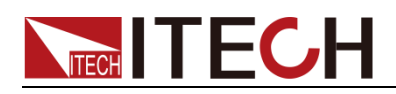

## <span id="page-2-0"></span>认证与质量保证

IT8600 系列交直流电子负载完全达到手册中所标称的各项技术指标。

# <span id="page-2-1"></span>保固服务

ITECH 公司对本产品的材料及制造,自出货日期起提供一年的质量保固服务(保 固服务除以下保固限制内容)。

本产品若需保固服务或修理,请将产品送回 ITECH 公司指定的维修单位。

- 若需要送回 ITECH 公司作保固服务的产品, 顾客须预付寄送到 ITECH 维修 部的单程运费,ITECH 公司将负责支付回程运费。
- ⚫ 若从其它国家送回 ITECH 公司做保固服务,则所有运费、关税及其它税赋均 须由顾客负担。

# <span id="page-2-2"></span>保证限制

保固服务不适用于因以下情况所造成的损坏:

- ⚫ 顾客自行安装的电路造成的损坏,或顾客使用自己的产品造成的瑕疵;
- ⚫ 顾客自行修改或维修过的产品;
- ⚫ 顾客自行安装的电路造成的损坏或在指定的环境外操作本产品造成的损坏;
- ⚫ 产品型号或机身序列号被改动、删除、移除或无法辨认;
- ⚫ 由于事故造成的损坏,包括但不限于雷击、进水、火灾、滥用或疏忽。

# <span id="page-2-3"></span>安全标志

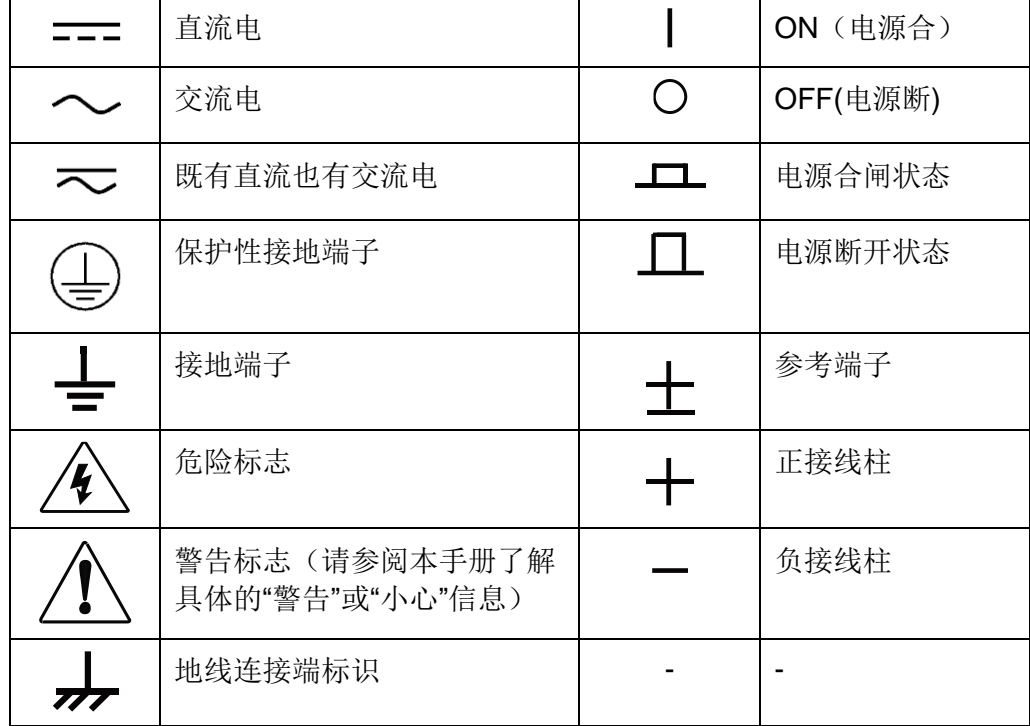

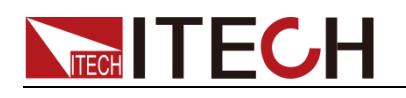

## <span id="page-3-0"></span>安全注意事项

在此仪器操作的各个阶段中,必须遵循以下一般安全预防措施。如果未遵循这些 预防措施或本手册其他部分说明的特定警告,则会违反有关仪器的设计、制造和 用途方面的安全标准。 艾德克斯公司对用户不遵守这些预防措施的行为不承担 任何责任。

#### 警告

- 请勿使用已损坏的设备。在使用设备之前,请先检查其外壳。检查是否存在 裂缝。请勿在含有易爆气体、蒸汽或粉尘的环境中操作本设备。
- 电子负载出厂时提供了一个三芯电源线,您的电子负载应该被连接到三芯的 接线盒上。在操作电子负载供应器之前,您应首先确定电子负载接地良好!
- 请始终使用所提供的电缆连接设备。
- 在连接设备之前, 请观察设备上的所有标记。
- ⚫ 使用具有适当额定负载的电线,所有负载电线的容量必须能够承受电源的最 大短路输出电流而不会发生过热。如果有多个负载,则每对负载电线都必须 能安全承载电源的满载额定短路输出电流。
- ⚫ 为减少起火和电击风险,请确保市电电源的电压波动不超过工作电压范围的 10%。
- 请勿自行在仪器上安装替代零件,或执行任何未经授权的修改。
- 请勿在可拆卸的封盖被拆除或松动的情况下使用本设备。
- 请仅使用制造商提供的电源适配器以避免发生意外伤害。
- 我们对于使用本产品时可能发生的直接或间接财物损失,不承担责任。
- ⚫ 本设备用于工业用途,不适用于 IT 电源系统。
- ⚫ 严禁将本设备使用于生命维持系统或其他任何有安全要求的设备上。

#### 小心

- ⚫ 若未按照制造商指定的方式使用设备,则可能会破坏该设备提供的保护。
- 请始终使用干布清洁设备外壳。请勿清洁仪器内部。
- 切勿堵塞设备的诵风孔。

## <span id="page-3-1"></span>环境条件

IT8600 系列电子负载仅允许在室内以及低凝结区域使用,下表显示了本仪器的一 般环境要求。IT8600 系列电子负载风扇转速随散热器温度智能改变,当散热器温 度达到 40°C 时, 风扇启动, 随温度改变而智能调节。

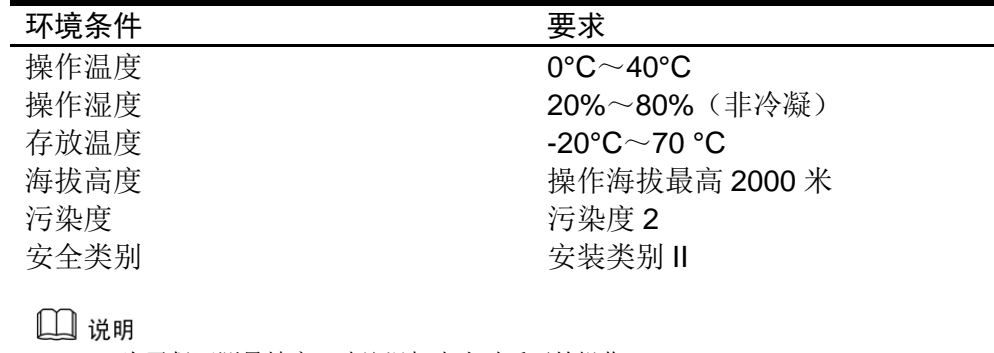

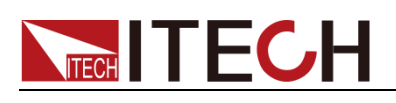

# <span id="page-4-0"></span>法规标记

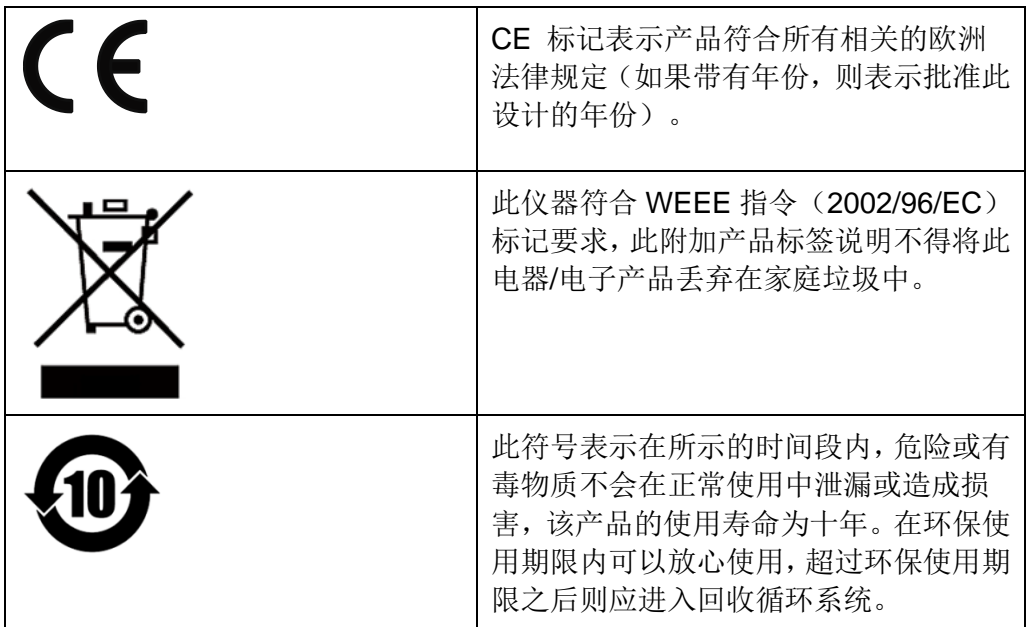

# <span id="page-4-1"></span>废弃电子电器设备指令(WEEE)

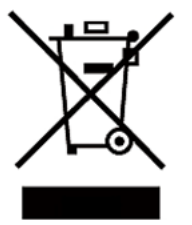

废弃电子电器设备指令(WEEE),2002/96/EC

本产品符合 WEEE 指令(2002/96/EC)的标记要求。 此标识表示不能将此电子设备当作一般家庭废弃物处 理。

产品类别

按照 WEEE 指令附件Ⅰ中的设备分类,本仪器属于"监 测类"产品。

要返回不需要的仪器,请与您最近的 ITECH 销售处联 系。

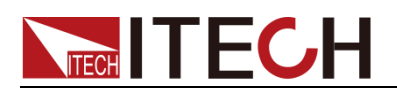

# <span id="page-5-0"></span>Compliance Information

Complies with the essential requirements of the following applicable European Directives, and carries the CE marking accordingly:

- Electromagnetic Compatibility (EMC) Directive 2014/30/EU
- ⚫ Low-Voltage Directive (Safety) 2014/35/EU

Conforms with the following product standards:

## EMC Standard

IEC 61326-1:2012/ EN 61326-1:2013 <sup>123</sup> Reference Standards CISPR 11:2009+A1:2010/ EN 55011:2009+A1:2010 (Group 1, Class A) IEC 61000-4-2:2008/ EN 61000-4-2:2009 IEC 61000-4-3:2006+A1:2007+A2:2010/ EN 61000-4-3:2006+A1:2008+A2:2010 IEC 61000-4-4:2004+A1:2010/ EN 61000-4-4:2004+A1:2010 IEC 61000-4-5:2005/ EN 61000-4-5:2006 IEC 61000-4-6:2008/ EN 61000-4-6:2009 IEC 61000-4-11:2004/ EN 61000-4-11:2004

- 1. The product is intended for use in non-residential/non-domestic environments. Use of the product in residential/domestic environments may cause electromagnetic interference.
- 2. Connection of the instrument to a test object may produce radiations beyond the specified limit.
- 3. Use high-performance shielded interface cable to ensure conformity with the EMC standards listed above.

#### Safety Standard

IEC 61010-1:2010/ EN 61010-1:2010

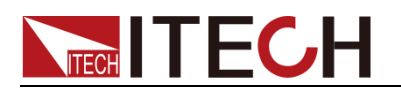

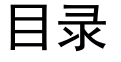

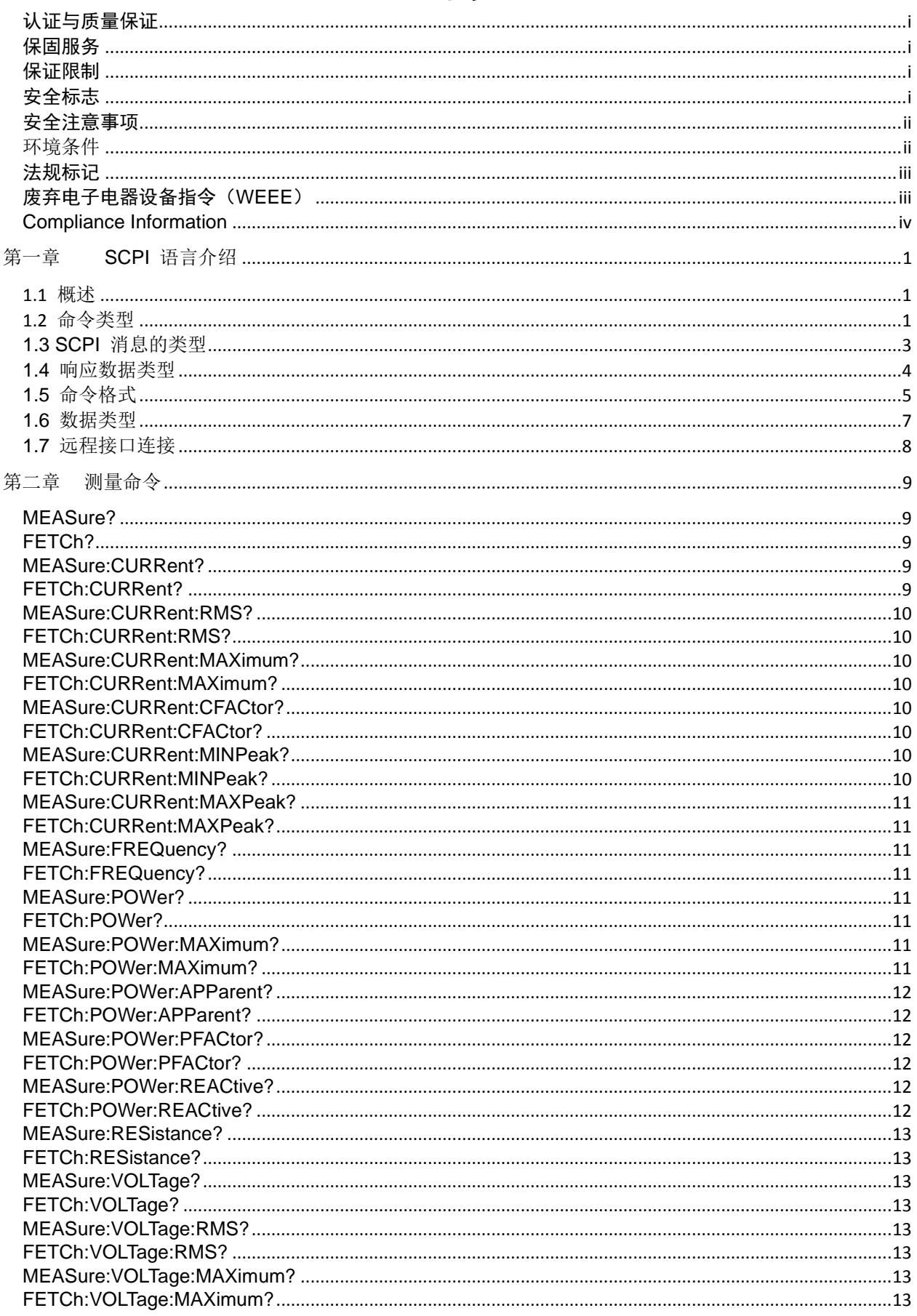

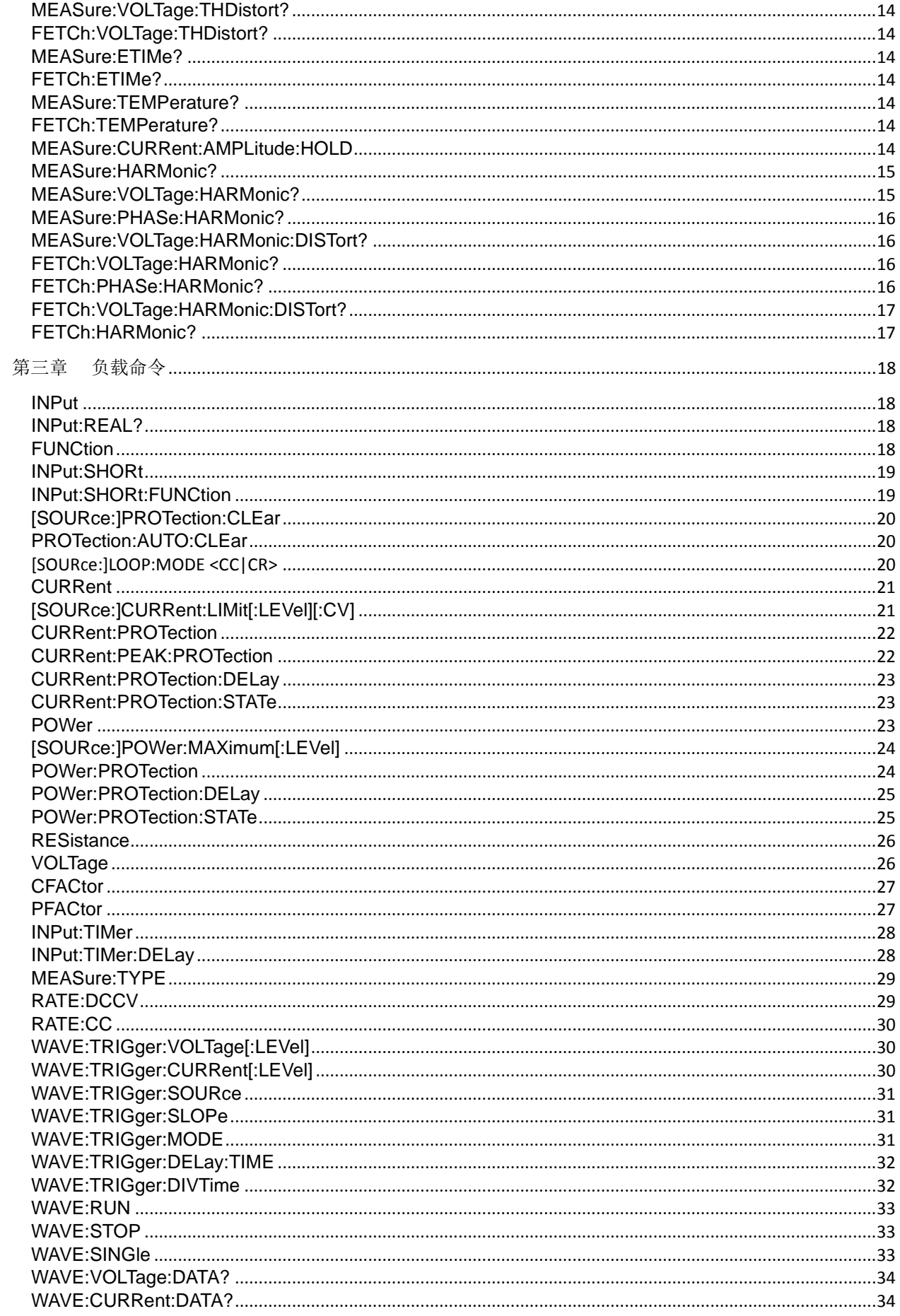

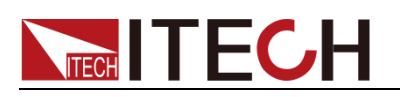

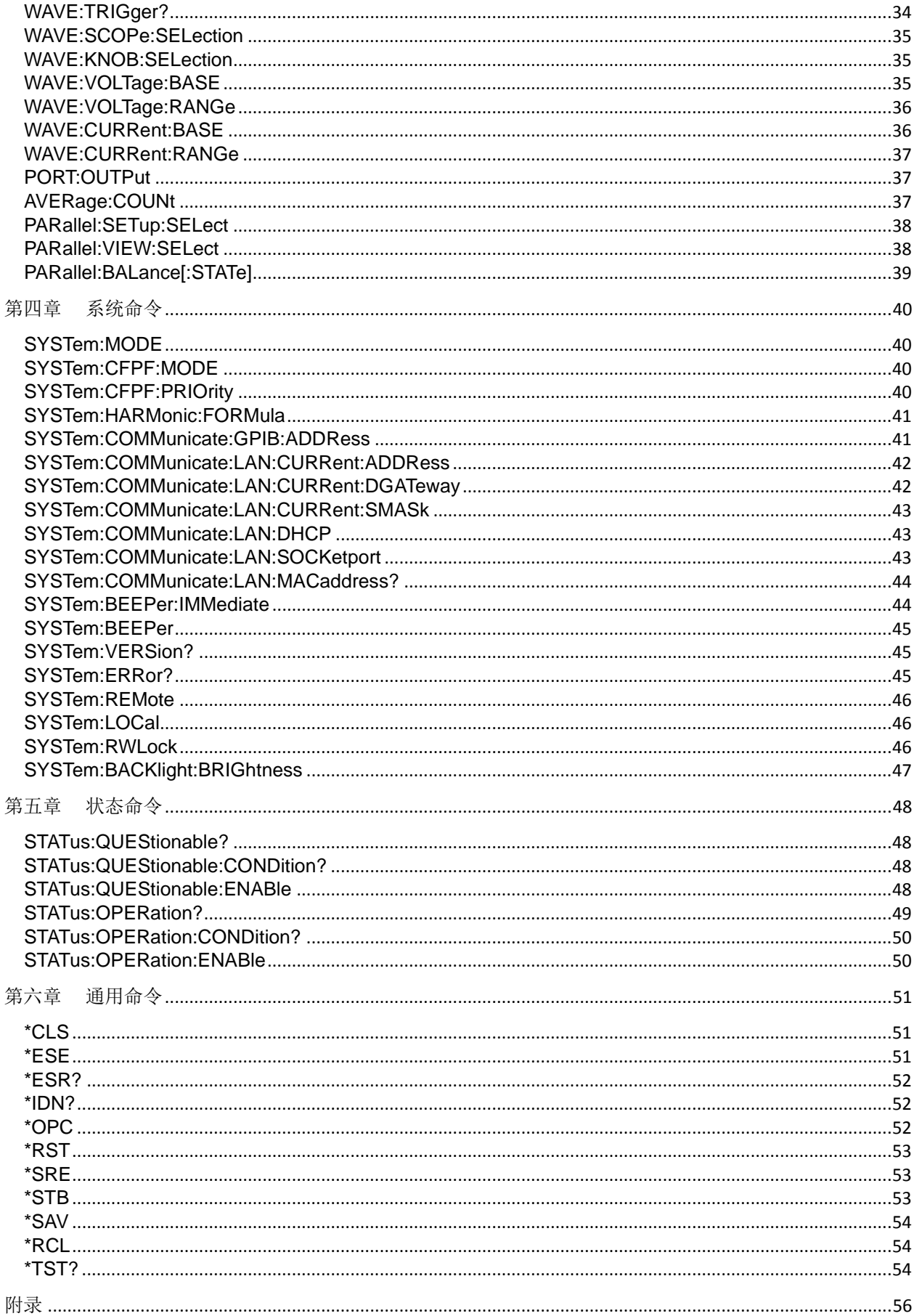

<span id="page-9-0"></span>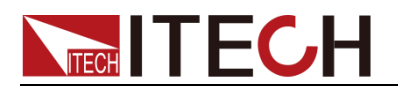

# 第一章 SCPI 语言介绍

## <span id="page-9-1"></span>1.1 概述

SCPI (Standard Commands for Programmable Instruments), 也称为可编程仪 器标准命令,定义了总线控制器与仪器的通讯方式。是一种基于 ASCII 的仪器 命令语言,供测试和测量仪器使用。SCPI 命令以分层结构(也称为树系统)为基 础。在该系统中,相关命令被归在一个共用的节点或根下,这样就形成了子系统。 下面列出了 OUTPut 子系统的一部分, 用以说明树系统。

#### **OUTPut:**

#### **SYNC {OFF|0|ON|1}**

#### **SYNC:**

#### **MODE {NORMal|CARRier}**

#### **POLarity {NORMal|INVerted}**

OUTPut 是根级关键字, SYNC 是第二级关键字, MODE 和 POLarity 是第三 级关键字。冒号 (:)用于将命令关键字与下一级的关键字分隔开。

## <span id="page-9-2"></span>1.2 命令类型

SCPI 有两种命令:共同命令和子系统命令。

- ⚫ 共同命令基本上与特定操作不相关,确控制着仪器整体功能,例如重设,状 态和同步。所有共同命令是由星号标注的三字母的命令:**\*RST \*IDN?\*SRE 8**。
- ⚫ 子系统命令执行规定仪器功能。他们被组织成一个根在顶部的颠倒的树结构。 下图展示了一个子系统命令树的一部分,由此你可以获得不同路径的命令。 部分命令树如下图所示。

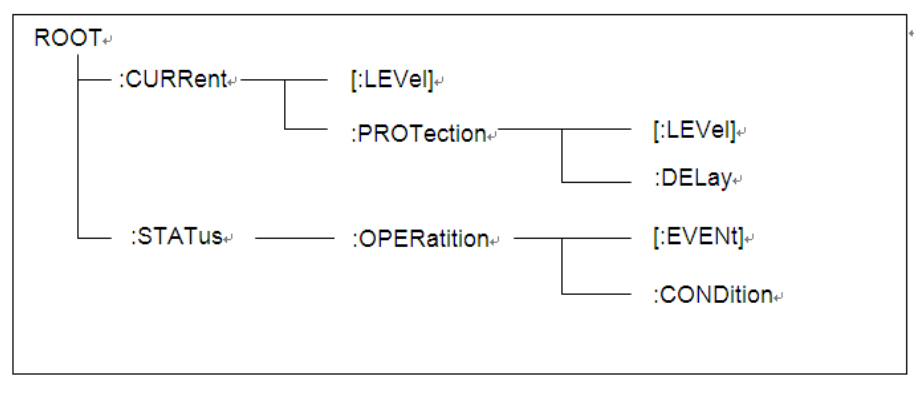

### 一个信息里的多命令

多个 SCPI 命令可以被合并作为一个有一个信息终结符的单条信息发出。在一个 单条信息里发送几个命令时,要注意两方面:

- ⚫ 用一个分号分隔一个信息中的命令。
- 头路径影响仪器怎样解释命令。

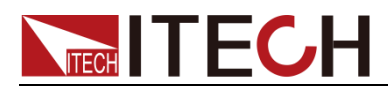

我们认为头路径是一个字符串,在一个信息内每个命令前插入。对于一个消息中 的第一个命令,头路径是一个空字符串;对于每个后面命令,头路径是一字符串, 定义为组成当前命令直到且包含最后一个冒号分隔符的头部。两个命令结合的一 个消息例子:

#### **CURR:LEV 3;PROT:STAT OFF**

该例子显示了分号作用,阐述了头路径概念。因为在"curr: lev 3"后,头路径被 定义为 "CURR", 因此第二条命令头部 "curr"被删除, 且仪器将第二个命令阐 述为:

#### **CURR:PROT:STAT OFF**

如果在第二条命令里显式地包含"curr",则在语义上是错误的。因为将它与头部 路径结合是:CURR:CURR:PROT:STAT OFF,导致命令错误。

### 子系统中移动

为了结合不同子系统中的命令,你需要将消息中头路径设为一个空字符串。以一 个冒号开始命令,该动作会抛弃当前任何头路径。例如你可以用如下的一个根规 范清除输出保护,检查一条消息中的操作条件寄存器的状态。

#### **PROTection:CLEAr;:STATus:OPERation:CONDition?**

下列命令显示怎样结合来自不同子系统中的命令,就像在同一个子系统中一样:

#### **POWer:LEVel 200;PROTection 28; :CURRent:LEVel 3;PROTection: STATeON**

注意用可选头部 LEVel 在电压电流子系统中保持路径,用根规范在子系统之间 移动。

### 包含共同命令

可以在同一条消息中将共同命令和子系统命令结合,把共同命令看成一个消息单 元,用一个分号分隔(消息单元分隔符)。共同命令不影响头路径;你可以将它 们插入到消息的任何地方。

#### **VOLTage:TRIGgered 17.5;:INITialize;\*TRG**

#### **OUTPut OFF;\*RCL 2;OUTPut ON**

#### 大小写敏感度

共同命令和 SCPI 命令不分大小写:你可用大写或小写或任何大小写组合,例如:

#### **\*RST = \*rst**

#### **:DATA? = :data?**

#### **:SYSTem:PRESet = :system:preset**

#### 长式和短式

一个 SCPI 命令字可被发送无论是长式还是短式。然而短式用大写字符表示:

**:SYSTem:PRESet** 长式

**:SYST:PRES** 短式

**:SYSTem:PRES** 长短式结合

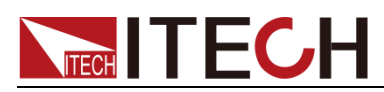

注意每个命令字必须是长式或短式,而不能以长短式中间形式出现。 例如:**:SYSTe:PRESe** 是非法的,且将生成一个错误。该命令不会被执行。

#### 查询

遵守以下查询警惕:

- 为返回数据设定合适的变量数目,例如如果你正读取一个测量序列,你必须 根据放在测量缓存中测量数目为序列分维。
- 在向仪器发送任何命令前读回所有查询结果。否则一个 Query Interrupte(查 询中断)错误将会发生,不返回将丢失的数据。

## <span id="page-11-0"></span>1.3 SCPI 消息的类型

有以下两种 SCPI 消息类型:

- Program message(程序消息)包含一种或多种控制器(如上位机)发送至 本仪器的 SCPI 命令。这些消息要求本仪器作出回应。
- Response message (响应消息) 包含从本仪器发送至控制器的特定 SCPI 形式的数据。仪器发出这些消息仅在一个叫 "query." 的程序消息命令时。

下图显示了 SCPI 消息结构:

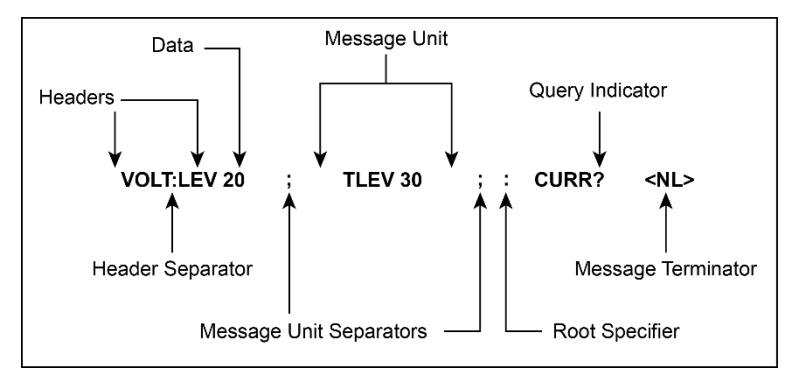

## 消息单元

最简单的 SCPI 命令是一个单消息单元,包含一个同步头(或关键字),且同步 头后面跟着一个消息结束符。该消息单元包含一个参数,该参数可以是数字或字 符串。

#### **ABORt<NL>**

#### **VOLTage 20<NL>**

同步头

同步头,也指关键字,是仪器可识别的指令。同步头可以是长式也可是短式。若 是长式,同步头为单词全拼,例如 VOLTAGE、STATUS 和 DELAY。若是短式, 同步头仅是前三或前四个字母,例如 VOLT、STAT 和 DEL。

#### 查询指示符

同步头后面跟着一个问号,则该命令为查询命令(**VOLTage?**,

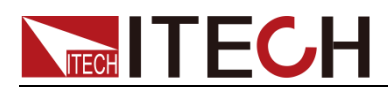

**VOLTage:PROTection?**)如果一个查询包含一个参数,则将问号放在上个头部 的结尾(**VOLTage:PROTection?MAX**)。

#### 消息单元分隔符

当两个或更多消息单元组成一个复合消息,用分号将它们分开 (**STATus:OPERation?;QUEStionable?**)。

#### 根规范符

冒号作为根规范符,在一个消息单元的第一个同步头前。

#### 消息结束符

一个结束符可实现通知 SCPI 已经到达消息尾部。三个符合标准的消息终止符为:

- ⚫ newline (<NL>),十进制 10 或十六进制 0X0A 的 ASCII 码。
- ⚫ end or identify (<END>)
- both of the above (<NL><END>).

在本手册的例子中,在每个信息结尾都有一个假定的消息结束符。

#### 消息执行规则

- ⚫ 命令执行顺序为编程消息里所列顺序。
- ⚫ 一个无效命令生成一个错误,当然也就不被执行。
- ⚫ 在多命令程序消息被执行时,有效命令优先于无效命令。
- ⚫ 在多命令程序消息被执行时,无效命令之后的有效命令被忽略。

## <span id="page-12-0"></span>1.4 响应数据类型

查询语句返回的字符串可以为以下形式的任一种,依赖于字符串长度:

- ⚫ **<CRD>**:字符响应数据。允许字符串返回。
- ⚫ **<AARD>**:任意 ASCII 响应数据。允许 7 位 ASCII 返回。该数据类型有 个隐式的消息终止符。
- ⚫ **<SRD>**:字符串响应数据。返回包含在双引号内的字符串参数。
- ⚫ **<Block>**:任意块响应数据。

#### 响应信息

一个响应信息是指仪器发给电脑关于响应一个查询命令的信息。

#### 发送一个响应信息

发出一个查询命令,响应信息就放在输出序列。当仪器与电脑开始会话,响应信 息从输出序列发送到电脑。

#### 多响应信息

如果在相同程序信息中发送多于一个查询命令,当仪器与电脑开始会话时,所有 查询信息的多个响应信息被发送到电脑。响应按查询命令发出的顺序发回,用分

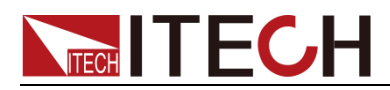

号隔开。在相同的查询中条目用逗号分开。下例显示一个程序信息的响应信息, 包含单项查询命令。

#### **0; 1; 1; 0**

响应信息终止符(RMT)

每个响应信息由一个 LF 和 EOI 结束,下例显示多响应信息怎样被结束。

**0; 1; 1; 0; <RMT>**

## 消息交换协议

以下两个准则可用于总结信息交换协议。

● Rule 1: 您必须告诉本仪器将什么内容发送至电脑。

需满足以下两点:

- 1. 程序信息中发送合适的查询命令
- 2. 让本仪器与电脑开始对话
- ⚫ **Rule 2**:电脑必须在另一个信息发送到本仪器前收到响应信息。

# <span id="page-13-0"></span>1.5 命令格式

用于显示命令的格式如下所示:

## **[SOURce[1|2]:]VOLTage:UNIT {VPP|VRMS|DBM}**

### **[SOURce[1|2]:]FREQuency:CENTer {<frequency>|MINimum|MAXimum|DEFault}**

按照命令语法,大多数命令(和某些参数)以大小写字母混合的方式表示。大写字 母表示命令的缩写。对于较短的程序行,可以发送缩写格式的命令。如果要获得 较好的程序可读性,可以发送长格式的命令。

例如,在上述的语法语句中,VOLT 和 VOLTAGE 都是可接受的格式。可以使 用大写或小写字母。因此,VOLTAGE、volt 和 Volt 都是可接受的格式。其他格 式(如 VOL 和 VOLTAG)是无效的并会产生错误。

- 大括号({ }) 中包含了给定命令字符串的参数选项。大括号不随命令字符串 一起发送。
- 坚条 (I) 隔开给定命令字符串的多个参数选择。例如, 在上述命令中, {VPP|VRMS|DBM} 表示您可以指定"VPP"、"VRMS"或"DBM"。竖条不随命 令字符串一起发送。
- 第二个示例中的尖括号 ( < > ) 表示必须为括号内的参数指定一个值。例如, 上述的语法语句中,尖括号内的参数是 <频率>。尖括号不随命令字符串一 起发送。您必须为参数指定一个值(例如"FREQ:CENT 1000"),除非您选择 语法中显示的其他选项(例如"FREQ:CENT MIN")。
- 一些语法元素(例如节点和参数)包含在方括号(I) 内。这表示该元素可选且 可以省略。尖括号不随命令字符串一起发送。如果没有为可选参数指定值, 则仪器将选择默认值。在上述示例中,"SOURce[1|2]"表示您可以通过 "SOURce"或"SOURce1", 或者"SOUR1"或"SOUR"指代源通道 1。此外, 由 于整个 SOURce 节点是可选的(在方括号中), 您也可以通过完全略去 SOURce 节点来指代通道 1。这是因为通道 1 是 SOURce 语言节点的默 认通道。另一方面,要指代通道 2,必须在程序行中使用"SOURce2"或

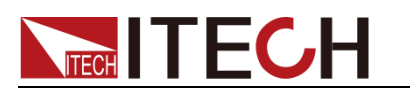

"SOUR2"。

## 冒号 (:)

用于将命令关键字与下一级的关键字分隔开。如下所示:

#### **APPL:SIN 455E3,1.15,0.0**

此示例中,APPLy 命令指定了一个频率为 455 KHz、振幅为 1.15 V、DC 偏移 为 0.0 V 的正弦波。

## 分号 (;)

用于分隔同一子系统中的多个命令,还可以最大限度地减少键入。例如,发送下 列命令字符串:

#### **TRIG:SOUR EXT; COUNT 10**

与发送下列两个命令的作用相同:

#### **TRIG:SOUR EXT TRIG:COUNT 10**

### 问号 (?)

通过向命令添加问号 (?) 可以查询大多数参数的当前值。例如,以下命令将触发 计数设置为 10:

#### **TRIG:COUN 10**

然后,通过发送下列命令可以查询计数值:

#### **TRIG:COUN?**

也可以查询所允许的最小计数或最大计数,如下所示:

#### **TRIG:COUN?MIN TRIG:COUN?MAX**

逗号 (,)

如果一个命令需要多个参数,则必须使用逗号分开相邻的参数。

### 空格

您必须使用空白字符、[TAB]或[空格]将参数与命令关键字分隔开。

### 通用命令 (\*)

IEEE-488.2 标准定义了一组通用命令,可执行重置、自检以及状态操作等功能。 通用命令总是以星号(\*)开始,3 个字符长度,并可以包括一个或多个参数。命 令关键字与第一个参数之间由空格分隔。使用分号 (;) 可分隔多个命令,如下所 示:

#### **\*RST; \*CLS; \*ESE 32; \*OPC?**

### 命令终止符

发送到仪器的命令字符串必须以一个 <换行> (<NL>) 字符结尾。可以将 IEEE-488 EOI(结束或标识)信息当做 <NL> 字符,并用来代替 <NL> 字符终止

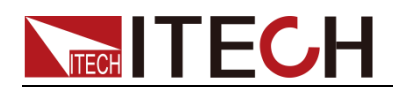

命令串。一个 <回车> 后跟一个 <NL> 也是可行的。命令字符串终止总是将当 前的 SCPI 命令路径重置到根级。

□ 说明

对于每个包括一个查询并发送到仪器的 SCPI 消息, 此仪器用一个 <NL> 或换行符 (EOI) 终止返回的响应。例如,如果"DISP:TEXT?"已发送,将在返回的数据字符串后使 用 <NL> 终止响应。如果 SCPI 消息包括由分号隔开的多个查询(例如 "DISP?;DISP:TEXT?"),在对最后一次查询响应以后,再次由 <NL> 终止返回的响应。 不论在哪种情况下,在将另一个命令发送到仪器之前,程序在响应中必须读取此 <NL>, 否则将会出现错误。

## <span id="page-15-0"></span>1.6 数据类型

SCPI 语言定义了程序消息和响应消息使用的几种数据格式。

- ⚫ 数值参数
- ⚫ 要求使用数值参数的命令,支持所有常用的十进制数字表示法,包括可选符 号、小数点和科学记数法等。还可以接受数值参数的特殊值,如 MIN、MAX 和 DEF。此外,还可以随数值参数一起发送工程单位后缀(例如,M、k、m 或 u)。如果命令只接受某些特定值,仪器会自动将输入数值参数四舍五入为可 接受的值。下列命令需要频率值的数值参数:

#### **[SOURce[1|2]:]FREQuency:CENTer {<**频率**>|MINimum|MAXimum}**

- **<NR1>**:整数数据,例如 273;
- **<NR2>**:小数点数据,例如 0.273;
- **<NR3>**:浮动小数点指数表示数据,例如 2.73E+2;
- **<Nrf>**:扩展形式包含 <NR1>、<NR2> 和<NR3>;

– **<Nrf+>**:扩展十进制形式包含 <Nrf>、MIN、MAX 和 DEF,MIN 和 MAX 是最小值和最大值,DEF 是该参数默认值。

⚫ 离散参数

离散参数用于编程值数目有限的设置(例如,IMMediate、EXTernal 或 BUS)。 就像命令关键字一样,它们也可以有短格式和长格式。可以混合使用大写和 小写字母。查询响应始终返回全部是大写字母的短格式。下列命令需要电压 单位的离散参数:

**[SOURce[1|2]:]VOLTage:UNIT {VPP|VRMS|DBM}**

⚫ 布尔参数

布尔参数代表一个真或假的二讲制条件。对于假条件,仪器将接受"OFF"或 "0"。对于真条件,仪器将接受"ON"或"1"。当查询布尔设置时,仪器始终返 回"0"或"1"。下面的命令要求使用布尔参数: **DISPlay {OFF|0|ON|1}**

⚫ ASCII 字符串参数

字符串参数实际上可包含所有 ASCII 字符集。字符串必须以配对的引号开 始和结尾;可以用单引号或双引号。引号分隔符也可以作为字符串的一部分, 只需键入两次并且不在中间添加任何字符。下面这个命令使用了字符串参数:

**DISPlay:TEXT <quoted string>**

例如,下列命令在仪器前面板上显示消息"WAITING..."(不显示引号)。 **DISP:TEXT "WAITING..."**

也可以使用单引号显示相同的消息。

#### **DISP:TEXT 'WAITING...'**

– **<SPD>**:字符串程序数据,包含在单引号或双引号中的预定义符号字符串

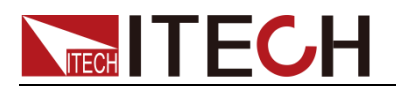

参数;

– **<CPD>**:字符程序数据。

<span id="page-16-0"></span>1.7 远程接口连接

远程接口连接的详细介绍请参见用户手册中的内容。

<span id="page-17-0"></span>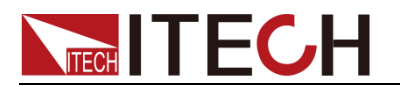

# 第二章 测量命令

# <span id="page-17-2"></span><span id="page-17-1"></span>MEASure? FETCh?

该命令表示返回电子负载 Meter 测量的所有值。

返回测量数据的顺序如表所示。

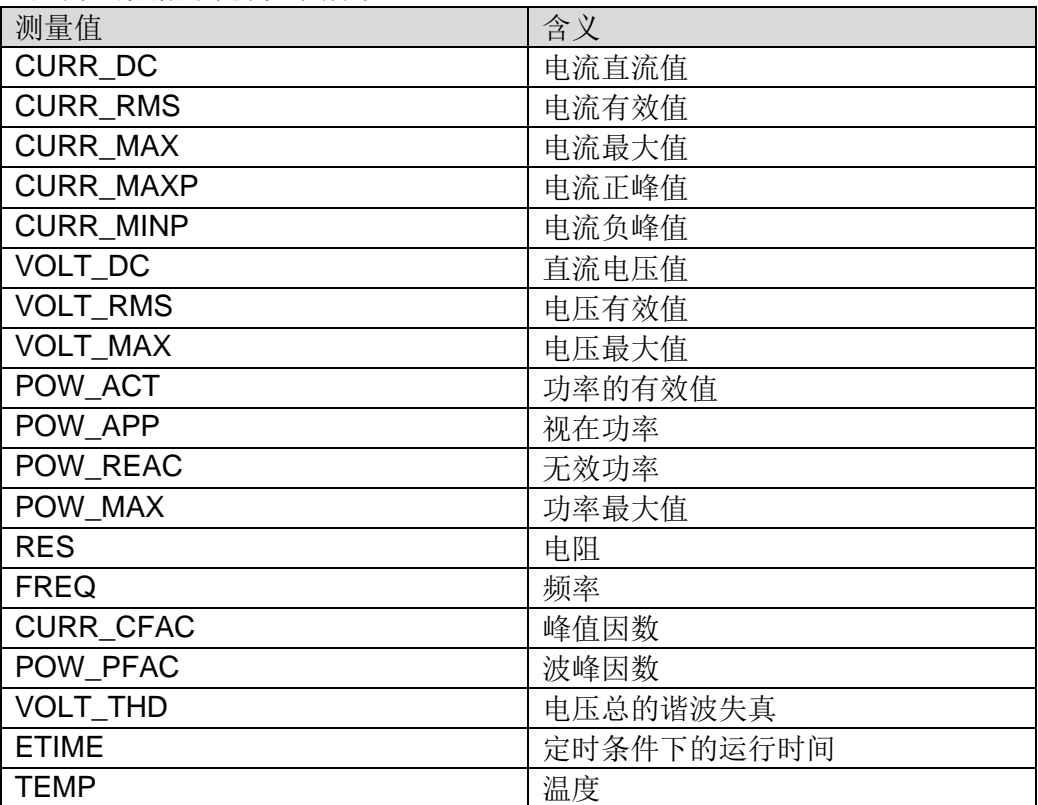

### 返回参数:

<NR3>

# <span id="page-17-3"></span>MEASure:CURRent?

# <span id="page-17-4"></span>FETCh:CURRent?

该命令返回电子负载输入端测得的电流平均值。

命令语法:

MEASure[:SCALar]:CURRent[:DC]? FETCh[:SCALar]:CURRent[:DC]?

## 返回参数:

 $<$ NR3 $>$ 

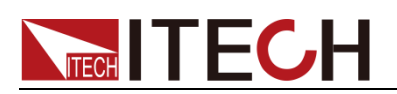

# <span id="page-18-1"></span><span id="page-18-0"></span>MEASure:CURRent:RMS? FETCh:CURRent:RMS?

该命令返回电流的有效值。

命令语法:

MEASure[:SCALar]:CURRent:RMS? FETCh[:SCALar]:CURRent:RMS?

返回参数:

<NR3>

# <span id="page-18-3"></span><span id="page-18-2"></span>MEASure:CURRent:MAXimum? FETCh:CURRent:MAXimum?

该命令返回电子负载输入端测得的电流最大值。

命令语法:

MEASure[:SCALar]:CURRent[:AMPLitude]:MAXimum? FETCh[:SCALar]:CURRent[:AMPLitude]:MAXimum?

返回参数:

<NR3>

# <span id="page-18-5"></span><span id="page-18-4"></span>MEASure:CURRent:CFACtor? FETCh:CURRent:CFACtor?

该命令返回电流的峰值因数。

命令语法:

MEASure[:SCALar]:CURRent:CFACtor? FETCh[:SCALar]:CURRent:CFACtor?

返回参数:

<NR3>

# <span id="page-18-7"></span><span id="page-18-6"></span>MEASure:CURRent:MINPeak? FETCh:CURRent:MINPeak?

该命令返回电子负载最小的峰值电流。

命令语法:

MEASure:[SCALar:]CURRent:MINPeak? FETCh:[SCALar:]CURRent:MINPeak?

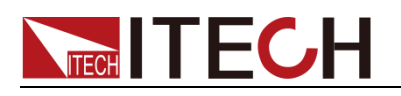

返回参数:

<NR3>

# <span id="page-19-1"></span><span id="page-19-0"></span>MEASure:CURRent:MAXPeak? FETCh:CURRent:MAXPeak?

该命令返回电子负载最大的峰值电流。

命令语法:

MEASure[:SCALar]:CURRent:MAXPeak? FETCh[:SCALar]:CURRent:MAXPeak?

返回参数:

<NR3>

# <span id="page-19-3"></span><span id="page-19-2"></span>MEASure:FREQuency? FETCh:FREQuency?

该命令返回以 Hertz 为单位的频率。

命令语法:

MEASure[:SCALar]:FREQuency? FETCh[:SCALar]:FREQuency?

返回参数:

 $<$ NR3 $>$ 

# <span id="page-19-5"></span><span id="page-19-4"></span>MEASure:POWer? FETCh:POWer?

该命令返回以 WATT 为单位的真实功率。

命令语法:

MEASure[:SCALar]:POWer[:ACTive]? FETCh[:SCALar]:POWer[:ACTive]?

返回参数:

 $<$ NR3 $>$ 

# <span id="page-19-7"></span><span id="page-19-6"></span>MEASure:POWer:MAXimum? FETCh:POWer:MAXimum?

该命令返回输入功率的最大值。

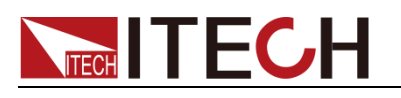

## 命令语法:

MEASure[:SCALar]:POWer[:AMPLitude]:MAXimum? FETCh[:SCALar]:POWer[:AMPLitude]:MAXimum?

返回参数:

<NR3>

# <span id="page-20-1"></span><span id="page-20-0"></span>MEASure:POWer:APParent? FETCh:POWer:APParent?

该命令返回电子负载以 VA 为单位的视在功率。

命令语法:

MEASure[:SCALar]:POWer:APParent? FETCh[:SCALar]:POWer:APParent?

返回参数:

<NR3>

# <span id="page-20-3"></span><span id="page-20-2"></span>MEASure:POWer:PFACtor? FETCh:POWer:PFACtor?

该命令返回电子负载的功率因数。

命令语法:

MEASure[:SCALar]:POWer:PFACtor? FETCh[:SCALar]:POWer:PFACtor?

返回参数:

 $<$ NR3 $>$ 

# <span id="page-20-5"></span><span id="page-20-4"></span>MEASure:POWer:REACtive? FETCh:POWer:REACtive?

该命令返回电子负载以 VAR 为单位的无功功率。

命令语法:

MEASure[:SCALar]:POWer:REACtive? FETCh[:SCALar]:POWer:REACtive?

返回参数:

<NR3>

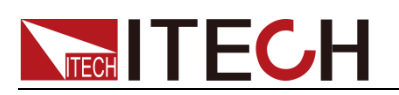

## <span id="page-21-1"></span><span id="page-21-0"></span>MEASure:RESistance? FETCh:RESistance?

该命令返回以 ohm 为单位的电阻值。

命令语法:

MEASure[:SCALar]:RESistance? FETCh[:SCALar]:RESistance?

返回参数:

<NR3>

# <span id="page-21-3"></span><span id="page-21-2"></span>MEASure:VOLTage? FETCh:VOLTage?

该命令返回电压的平均值。

命令语法:

MEASure[:SCALar]:VOLTage[:DC]? FETCh[:SCALar]:VOLTage[:DC]?

返回参数:

<NR3>

## <span id="page-21-5"></span><span id="page-21-4"></span>MEASure:VOLTage:RMS? FETCh:VOLTage:RMS?

该命令返回电压的有效值。

命令语法:

MEASure[:SCALar]:VOLTage:RMS? FETCh[:SCALar]:VOLTage:RMS?

返回参数:

<NR3>

# <span id="page-21-7"></span><span id="page-21-6"></span>MEASure:VOLTage:MAXimum? FETCh:VOLTage:MAXimum?

该命令返回电压的最大值。

命令语法:

MEASure:[SCALar:]VOLTage:[AMPLitude:]MAXimum? FETCh:[SCALar:]VOLTage:[AMPLitude:]MAXimum?

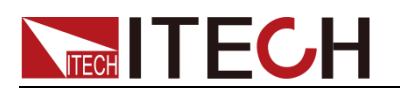

返回参数:

<NR3>

# <span id="page-22-1"></span><span id="page-22-0"></span>MEASure:VOLTage:THDistort? FETCh:VOLTage:THDistort?

该命令返回电压总的谐波失真。

命令语法:

MEASure:[SCALar:]VOLTage:THDistort? FETCh:[SCALar:]VOLTage:THDistort?

返回参数:

<NR3>

## <span id="page-22-3"></span><span id="page-22-2"></span>MEASure:ETIMe? FETCh:ETIMe?

该命令返回时间的测量值,单位为 s。

命令语法:

MEASure:[SCALar:]ETIMe? FETCh:[SCALar:]ETIMe?

返回参数:

<NR3>

# <span id="page-22-5"></span><span id="page-22-4"></span>MEASure:TEMPerature? FETCh:TEMPerature?

该命令返回温度的测量值。

命令语法:

MEASure[:SCALar]:TEMPerature?

FETCh[:SCALar]:TEMPerature?

返回参数:

 $<$ NR3 $>$ 

# <span id="page-22-6"></span>MEASure:CURRent:AMPLitude:HOLD

该命令用于设置极值测量的更新方式。

- ⚫ OFF: 每次更新
- ON: 出现新的最大值更新

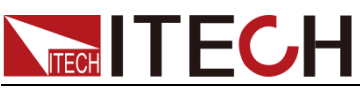

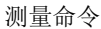

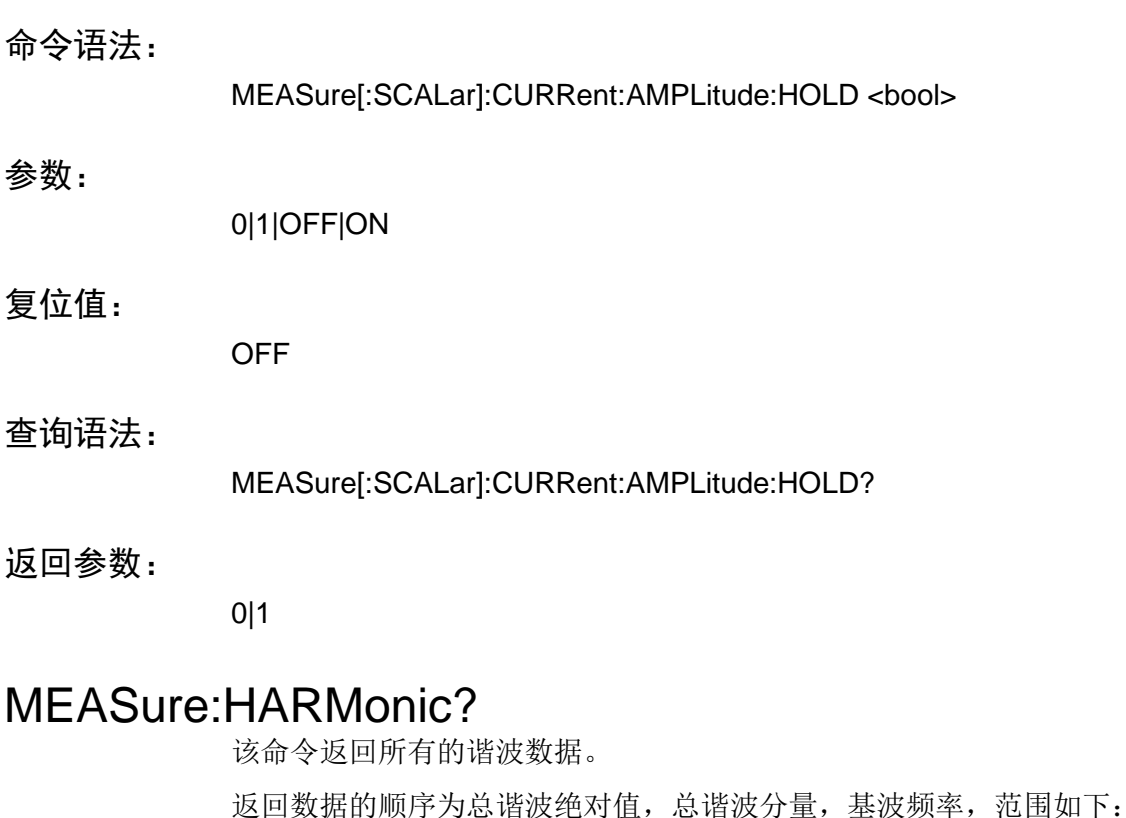

- <span id="page-23-0"></span>
- 0-50 次电压谐波的绝对值
- 0-50 次电压谐波的分量
- 0-50 次谐波的相角

## 命令语法:

MEASure:HARMonic?

## 参数:

无

## 返回参数:

<NR3>,<NR3>………..<NR3>

# <span id="page-23-1"></span>MEASure:VOLTage:HARMonic?

该命令返回谐波幅值。

## 命令语法:

MEASure:VOLTage:HARMonic[:AMPLitude]? <FUNDamental|TOTal|ALL or NR1>

## 参数:

FUNDamental| TOTal | ALL or NR1

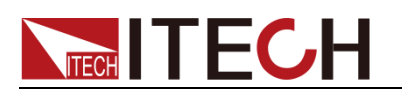

返回参数:

<NR3>

# <span id="page-24-0"></span>MEASure:PHASe:HARMonic?

该命令返回谐波测量的各次相角。

命令语法:

MEASure:PHASe:HARMonic? <ALL or NR1>

参数:

ALL or NR1

返回参数:

<NR3>

# <span id="page-24-1"></span>MEASure:VOLTage:HARMonic:DISTort?

该命令返回各次谐波的百分比。

命令语法:

MEASure:VOLTage:HARMONIC:DISTort? <TOTAL|ALL|NR1>

参数:

TOTal|ALL or NR1

返回参数:

<NR3>

# <span id="page-24-2"></span>FETCh:VOLTage:HARMonic?

该命令返回谐波幅值。

## 命令语法:

FETCh:VOLTage:HARMONIC[:AMPLitude]? <FUNDamental|TOTal|ALL or NR1>

参数:

FUNDamental|TOTal|ALL| or <NR1>

## 返回参数:

<NR3>

# <span id="page-24-3"></span>FETCh:PHASe:HARMonic?

该命令返回谐波测量的各次相角。

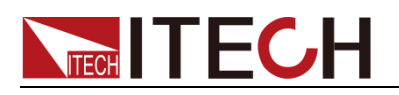

命令语法:

FETCh:PHASe:HARMonic? <ALL or NR1>

参数:

ALL or NR1

返回参数:

<NR3>

# <span id="page-25-0"></span>FETCh:VOLTage:HARMonic:DISTort?

该命令返回各次谐波的百分比。

命令语法:

FETCh:VOLTage:HARMonic:DISTort? <TOTal|ALL or NR1>

参数:

TOTal|ALL or NR1

返回参数:

<NR3>

# <span id="page-25-1"></span>FETCh:HARMonic?

该命令返回所有的谐波数据。 返回数据的顺序为:总谐波绝对值,总谐波分量,基波频率,范围如下:

- 0-50 次电压谐波的绝对值
- 0-50 次电压谐波的分量
- ⚫ 0-50 次谐波的相角

命令语法:

FETCh:HARMonic?

返回参数:

<NR3>,<NR3>,…….<NR3>

<span id="page-26-0"></span>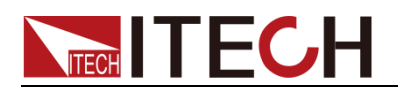

# 第三章 负载命令

<span id="page-26-3"></span><span id="page-26-2"></span><span id="page-26-1"></span>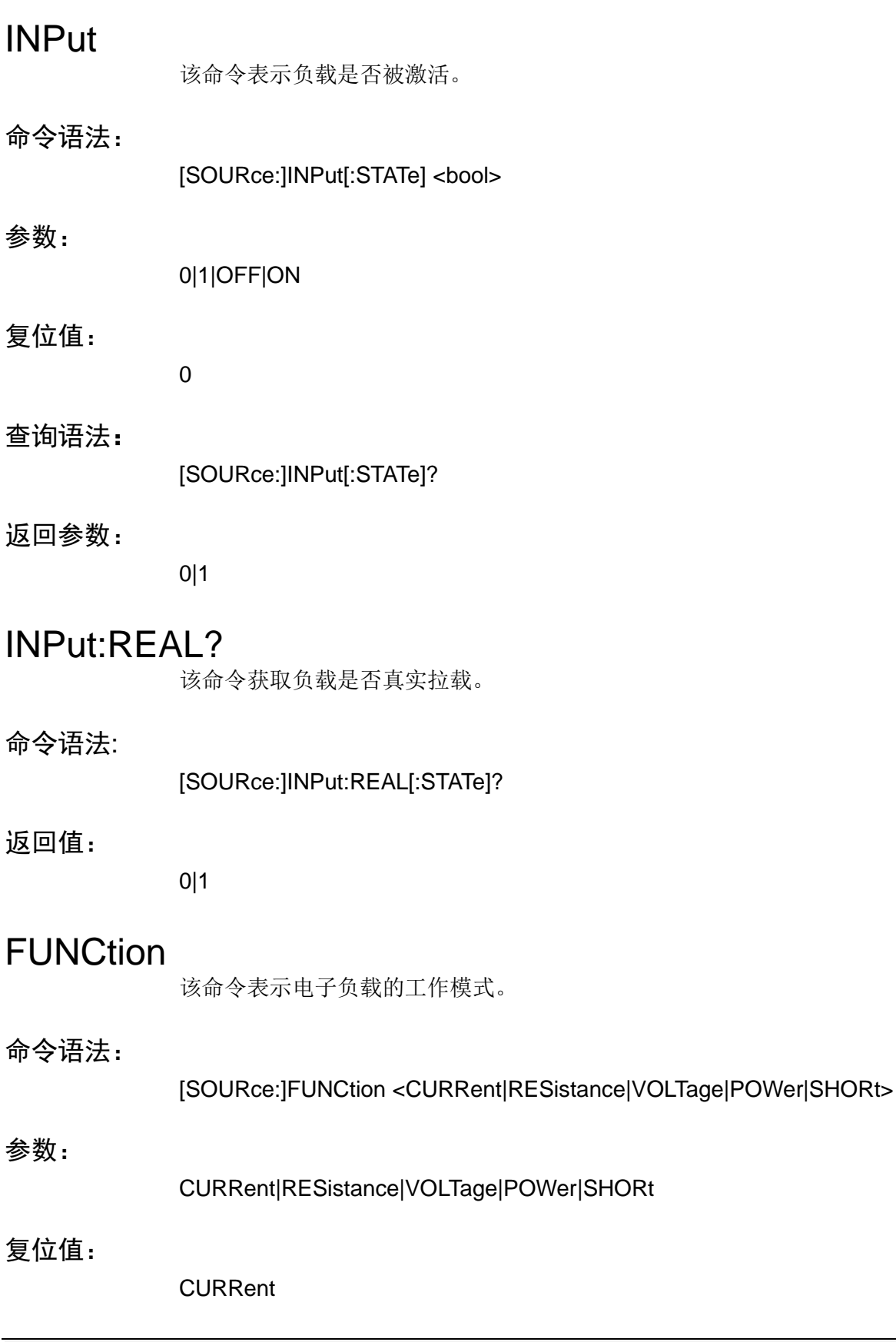

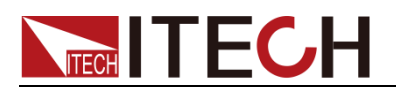

## 查询语法:

[SOURce:]FUNCtion?

## 返回参数:

CURRent|RESistance|VOLTage|POWer|SHORt

## <span id="page-27-0"></span>INPut:SHORt

该命令表示短路模拟是否激活。使用该命令前,用户需先使能短路功能,通过 [SOURce:]INPut:SHORt:FUNCtion[:STATe] <bool> 命令将参数设置为 ON。

## 命令语法:

[SOURce:]INPut:SHORt <bool>

## 参数:

0|1|OFF|ON

## 复位值:

0

## 查询语法:

[SOURce:]INPut:SHORt?

## 返回参数:

0|1

## <span id="page-27-1"></span>INPut:SHORt:FUNCtion

该命令表示使能或者禁止短路功能。

## 命令语法:

[SOURce:]INPut:SHORt:FUNCtion[:STATe] <bool>

## 参数:

O|1|OFF|ON

## 复位值:

 $\Omega$ 

## 查询语法:

[SOURce:]INPut:SHORt:FUNCtion[:STATe]?

## 返回参数:

0|1

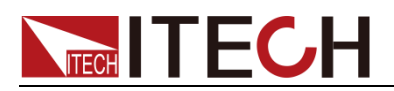

# <span id="page-28-0"></span>[SOURce:]PROTection:CLEar

该命令表示复位电子负载的保护状态。

命令语法:

[SOURce:]PROTection:CLEar

## 参数:

无

# <span id="page-28-1"></span>PROTection:AUTO:CLEar

该命令设置负载保护自动清除的状态。

命令语法:

[SOURce:]PROTection:AUTO:CLEar[:STATe] <bool>

参数:

<0|1|OFF|ON>

## 复位值:

0

## 查询语法:

[SOURce:]PROTection:AUTO:CLEar[:STATe]?

## 返回值:

0|1

# <span id="page-28-2"></span>[SOURce:]LOOP:MODE <CC|CR>

该命令用于设置电子负载的内部环路设置。

## 命令语法:

[SOURce:]LOOP:MODE <CC|CR>

## 参数:

CC|CR

## 复位值:

**CC** 

## 查询语法:

LOOP:MODE?

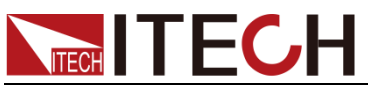

<span id="page-29-1"></span><span id="page-29-0"></span>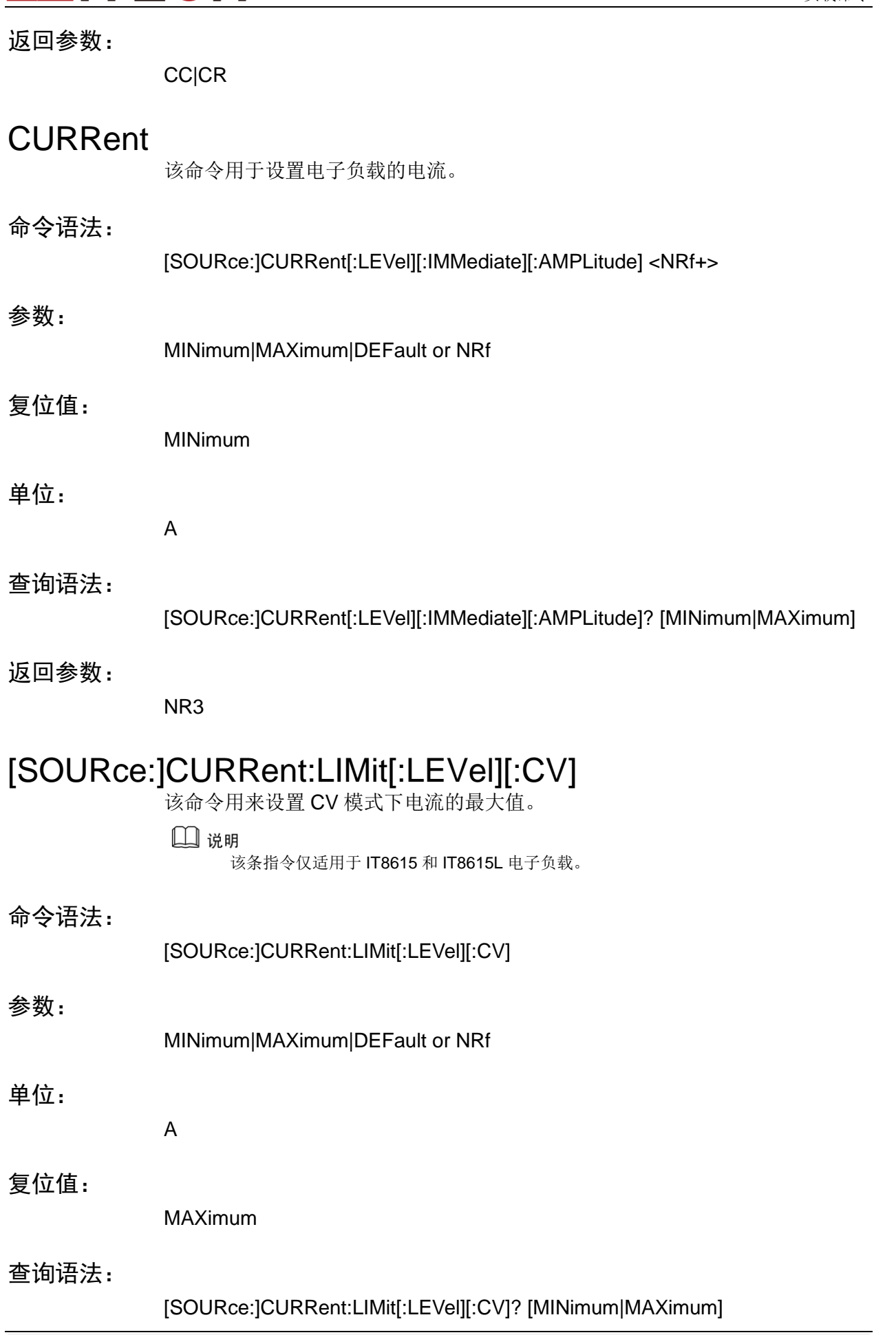

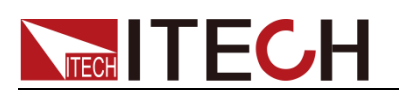

返回参数:

<NR3>

# <span id="page-30-0"></span>CURRent:PROTection

该命令用于设置电子负载的软电流保护电平。

<span id="page-30-1"></span>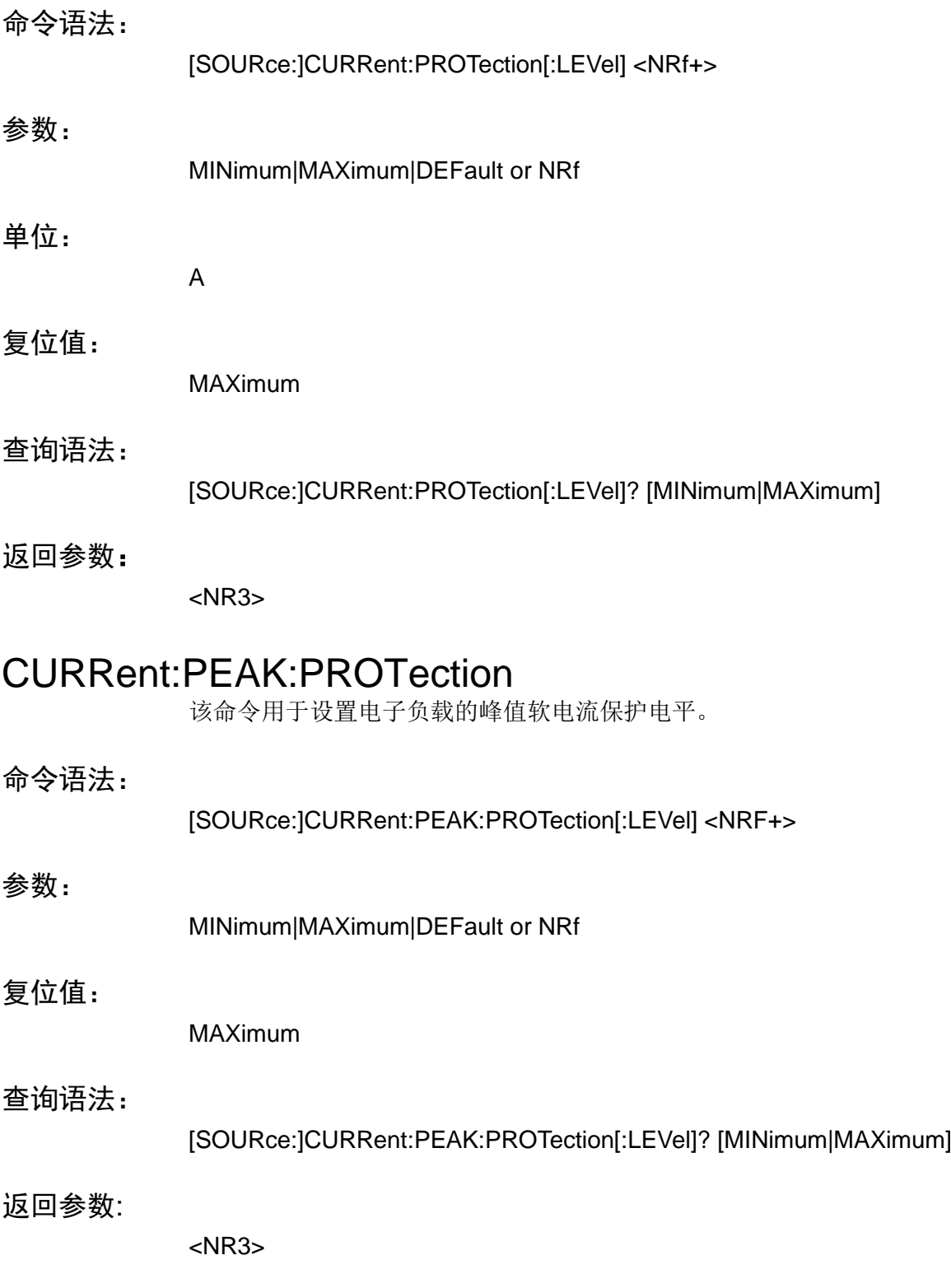

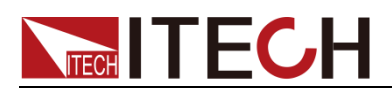

# <span id="page-31-0"></span>CURRent:PROTection:DELay

该命令用于设置电子负载的软电流保护延迟时间。

<span id="page-31-2"></span><span id="page-31-1"></span>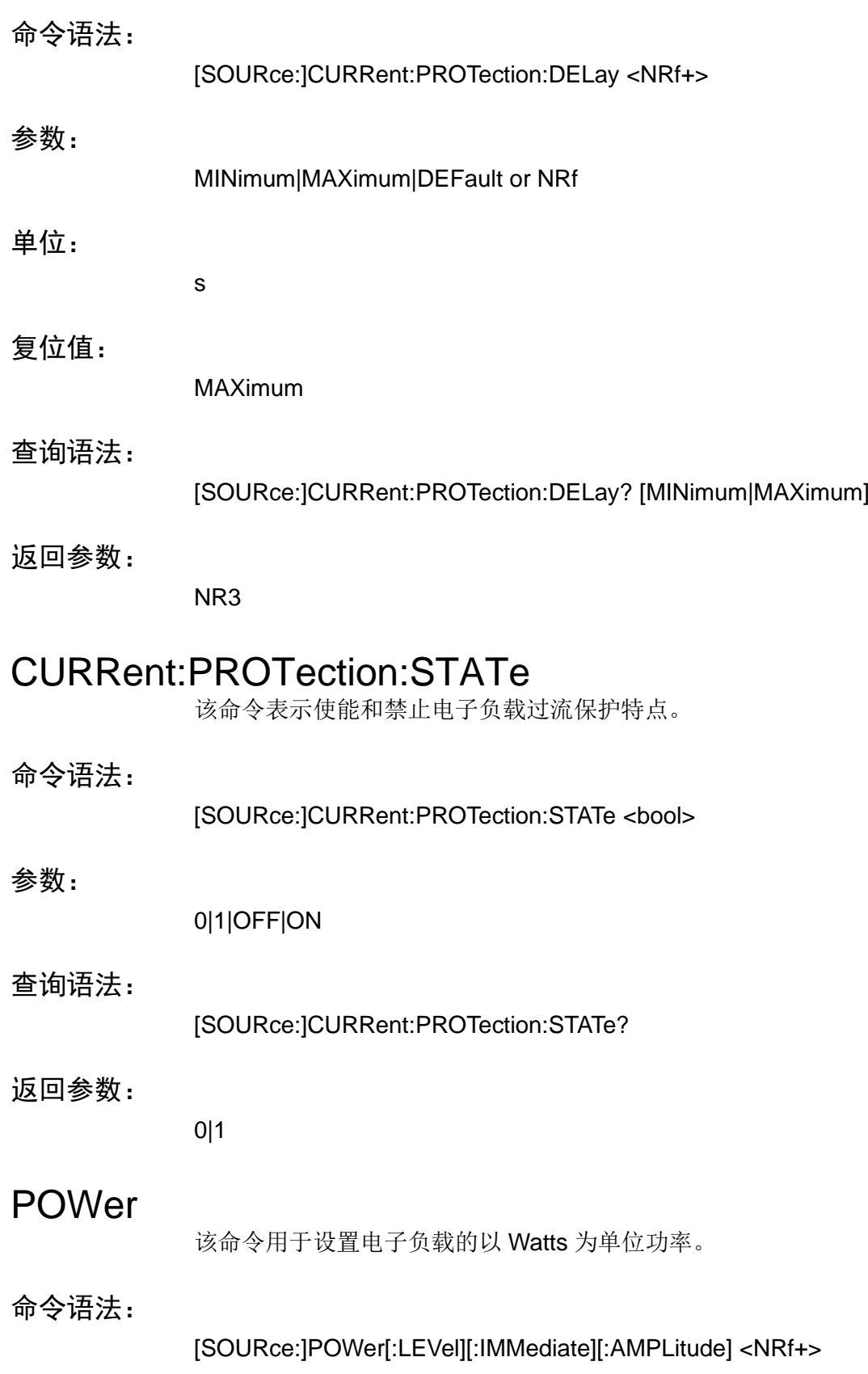

# **NITECH**

<span id="page-32-1"></span><span id="page-32-0"></span>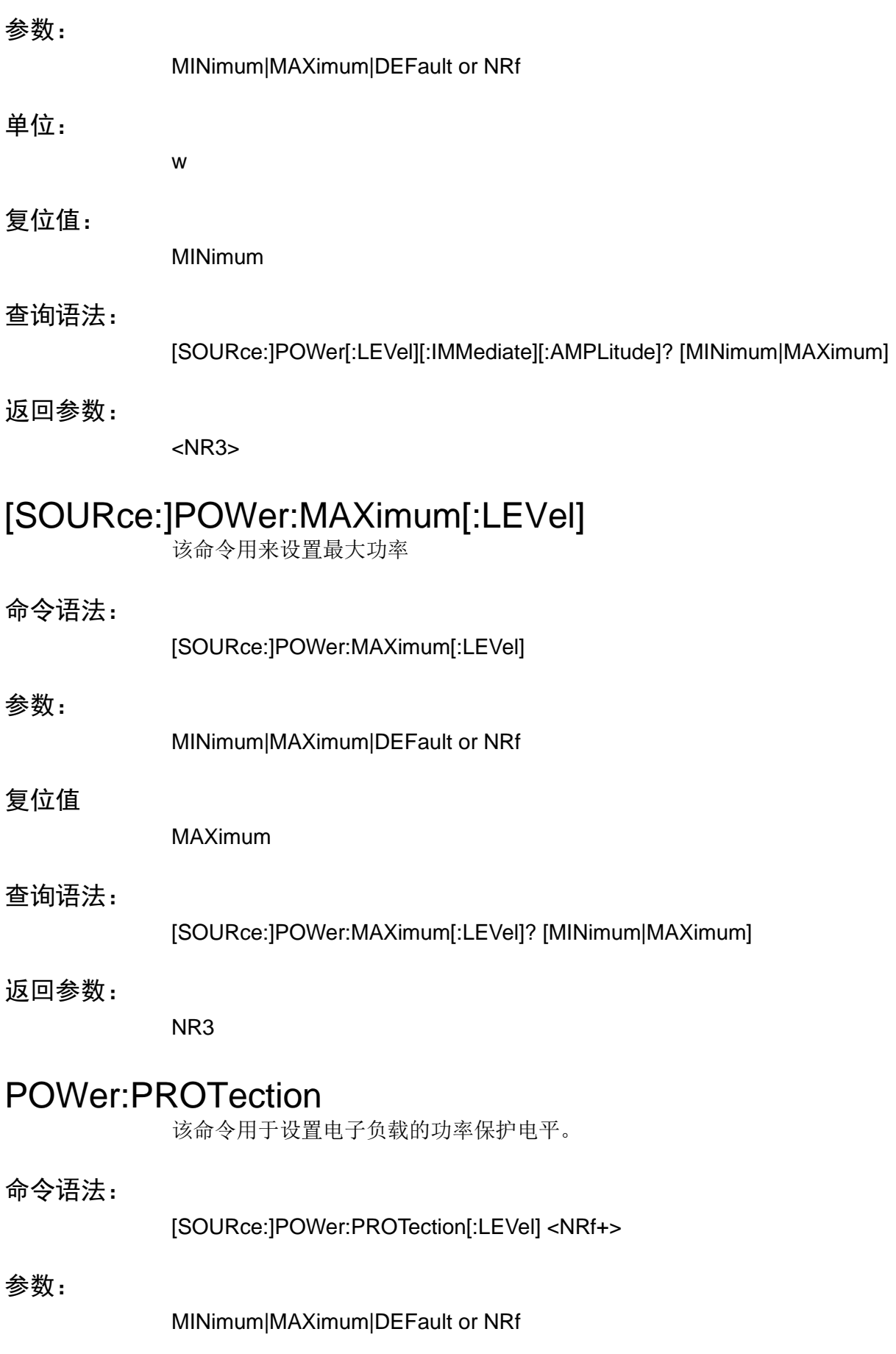

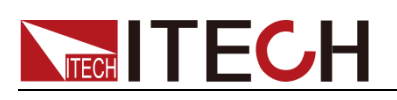

<span id="page-33-1"></span><span id="page-33-0"></span>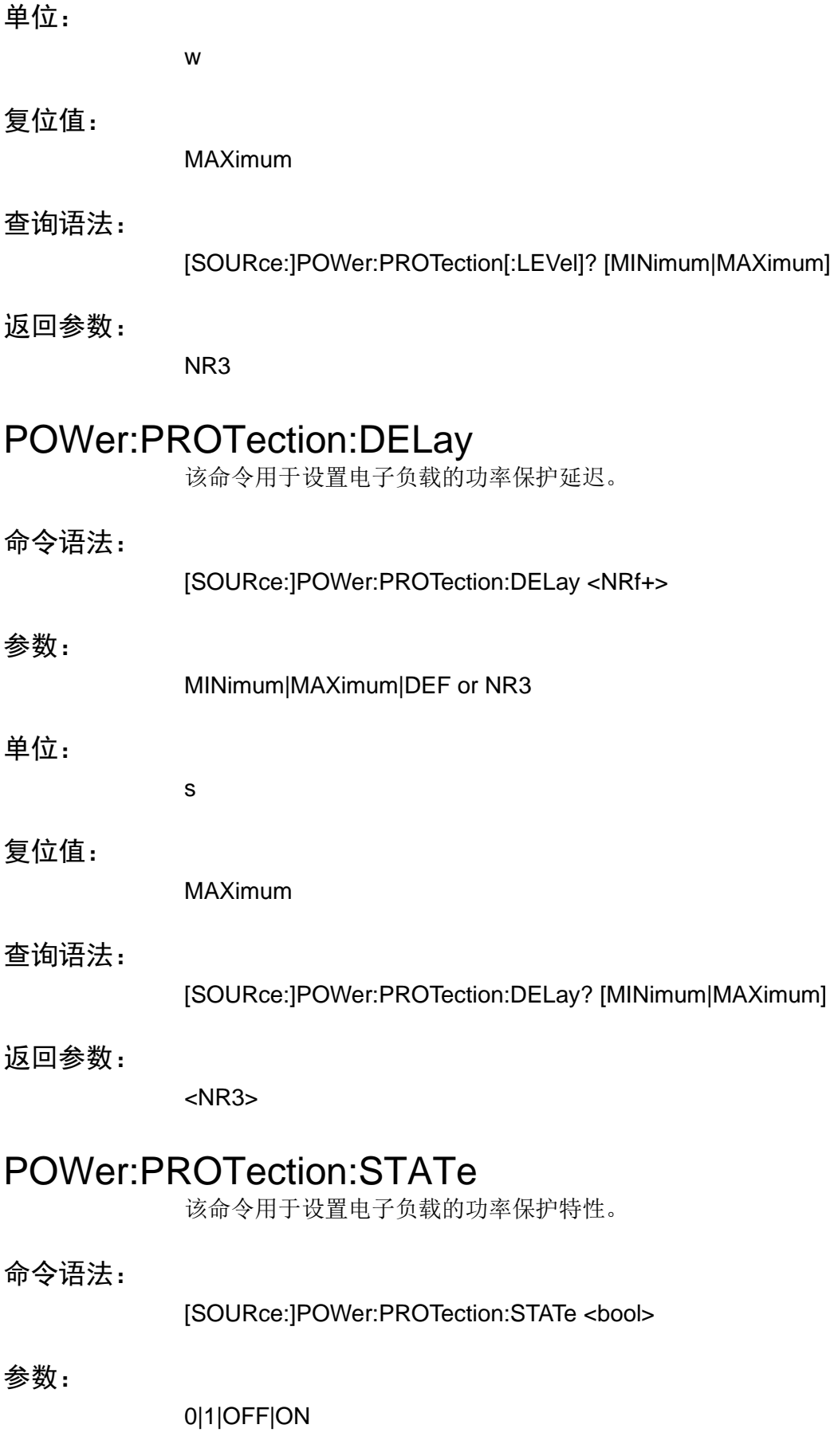

# **NITECH**

<span id="page-34-1"></span><span id="page-34-0"></span>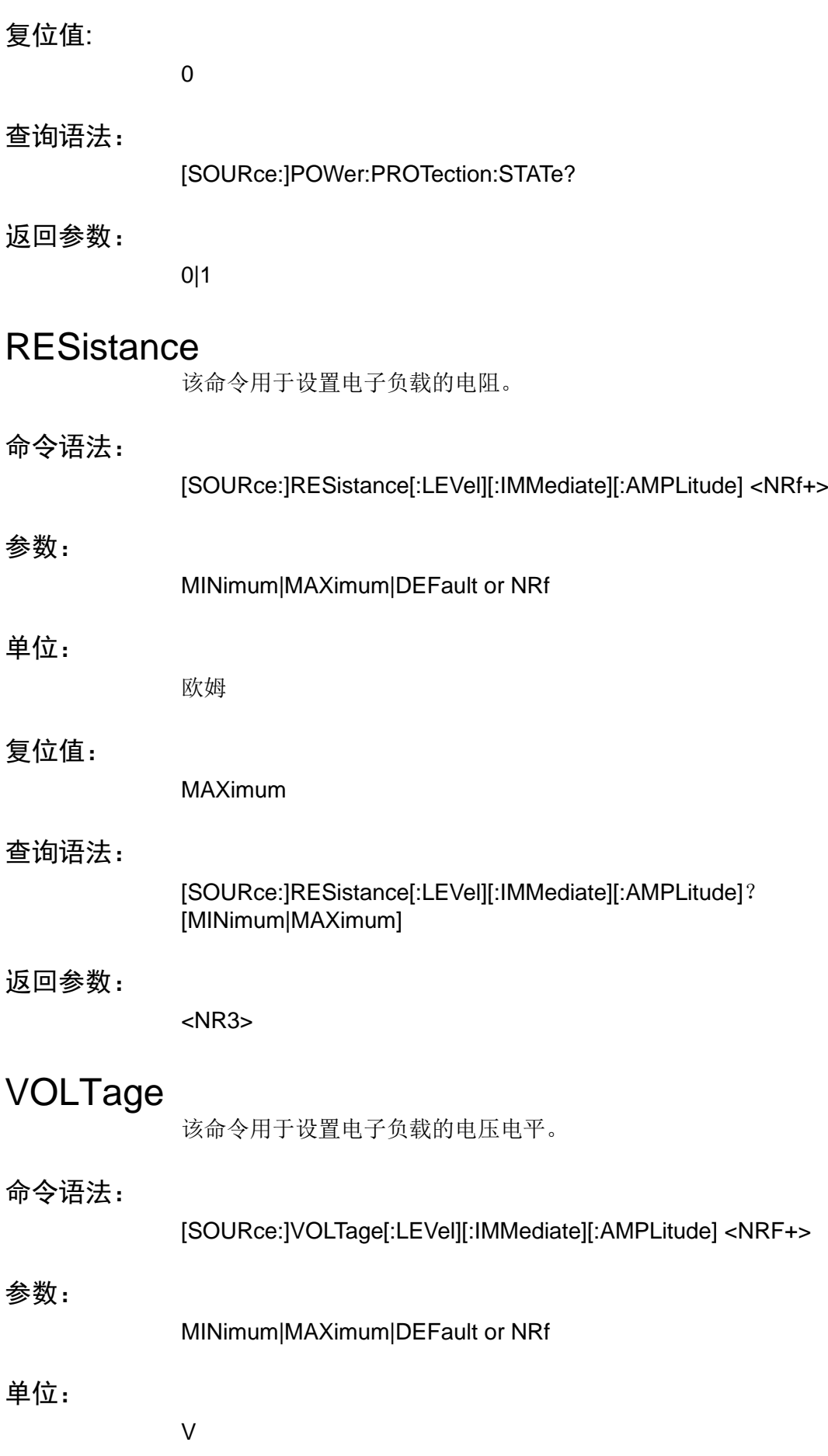

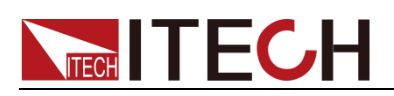

<span id="page-35-1"></span><span id="page-35-0"></span>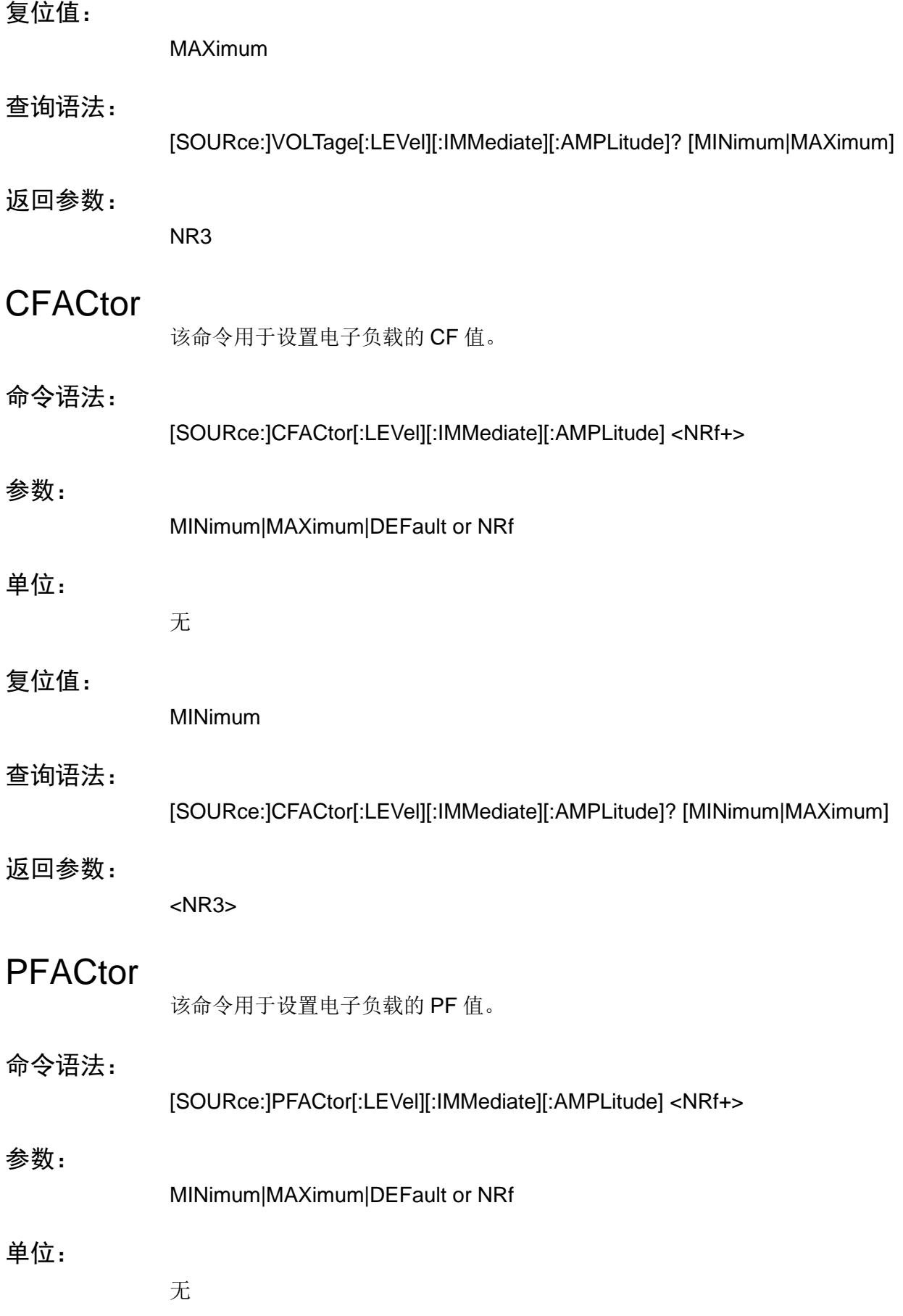

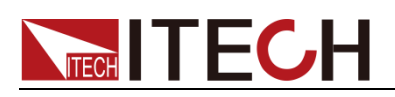

## 复位值:

MAXimum

## 查询语法:

[SOURce:]PFACtor[:LEVel][:IMMediate][:AMPLitude]? [MINimum|MAXimum]

## 返回参数:

NR3

## <span id="page-36-0"></span>INPut:TIMer

该命令用于设置定时器的模式。

## 命令语法:

[SOURce:]INPut:TIMer[:STATe] <bool>

## 参数:

0|1|OFF|ON

## 复位值:

0

## 查询语法:

[SOURce:]INPut:TIMer[:STATe]?

## 返回参数:

0|1

## <span id="page-36-1"></span>INPut:TIMer:DELay

该命令用于设置定时器的超时时间。

## 命令语法:

[SOURce:]INPut:TIMer:DELay <NRf+>

### 参数:

MINimum|MAXimum|DEFault or NRf

## 单位:

S

## 复位值:

MINimum

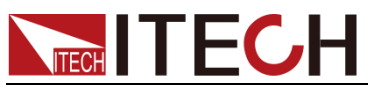

<span id="page-37-1"></span><span id="page-37-0"></span>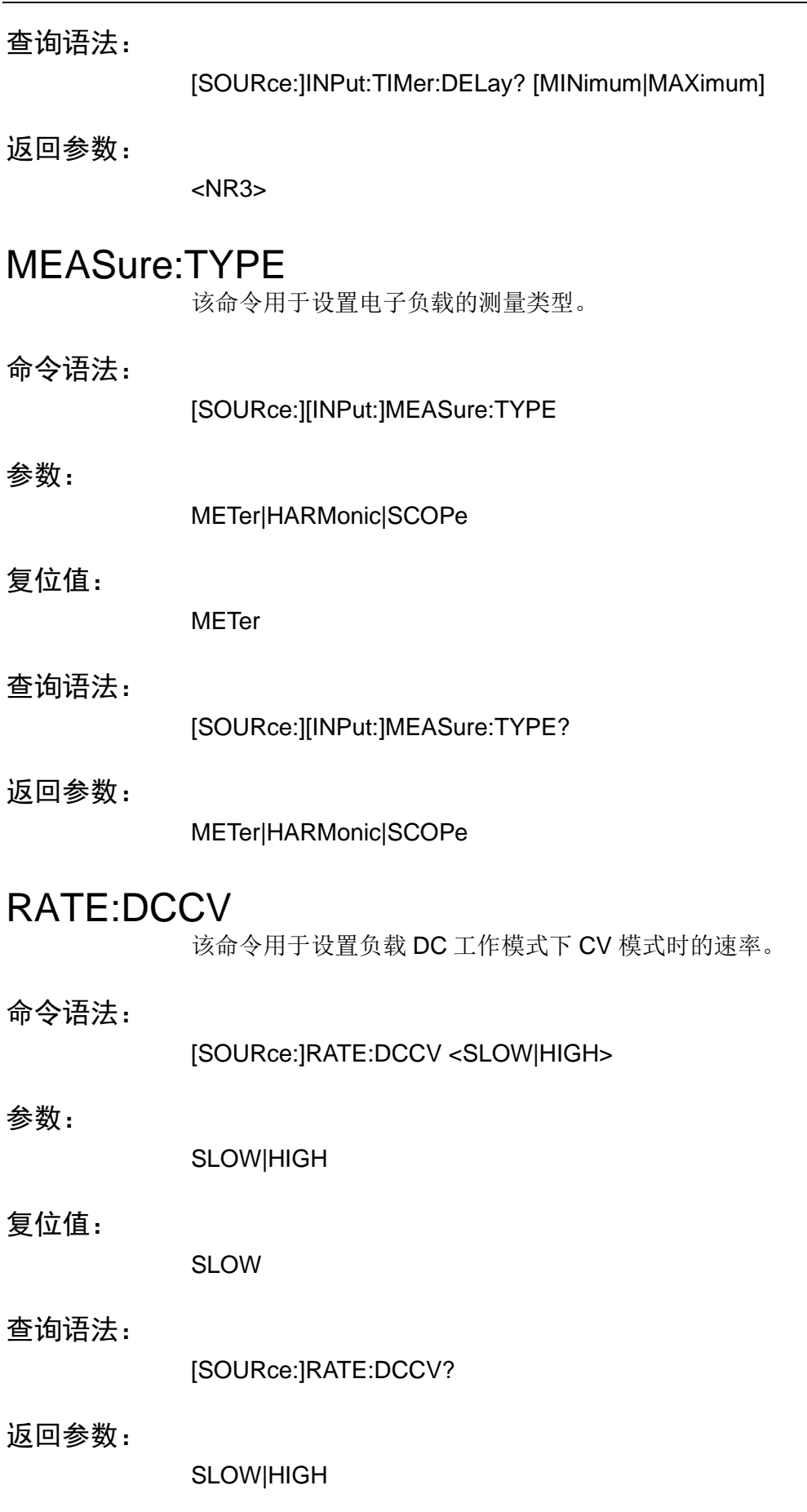

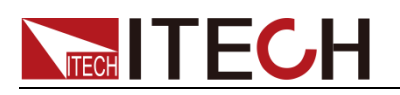

# <span id="page-38-0"></span>RATE:CC

该命令用于设置负载 AC/DC 工作模式下 CC 模式时的速率。

## 命令语法:

[SOURce:]RATE:CC <SLOW|HIGH>

## 参数:

SLOW|HIGH

## 查询语法:

[SOURce:]RATE:CC?

## 返回参数:

SLOW|HIGH

# <span id="page-38-1"></span>WAVE:TRIGger:VOLTage[:LEVel]

该命令用来设置电压触发电平。

## 命令语法:

WAVE:TRIGger:VOLTage[:LEVel]

## 参数

NR3

## 单位:

V

## 查询语法:

WAVE:TRIGger:VOLTage[:LEVel]?

## 返回参数:

NR3

# <span id="page-38-2"></span>WAVE:TRIGger:CURRent[:LEVel]

该命令用来设置电流触发电平

## 命令语法:

WAVE:TRIGger:CURRent[:LEVel]

## 参数

NR3

# **TECH TECH**

## 单位:

A

## 查询语法:

WAVE:TRIGger:CURRent[:LEVel]?

返回参数:

NR3

# <span id="page-39-0"></span>WAVE:TRIGger:SOURce

该命令用于设置和读取波形的触发源。

命令语法:

WAVE:TRIGger:SOURce <VOLTage|CURRent>

## 参数:

VOLTage|CURRent

## 查询语法:

WAVE:TRIGger:SOURce?

返回参数:

VOLTage|CURRent

# <span id="page-39-1"></span>WAVE:TRIGger:SLOPe

该命令用来设置和读取波形的触发斜率。

命令语法:

WAVE:TRIGger:SLOPe <POSitive|NEGative|ANY>

参数:

POSitive|NEGative|ANY

## 查询语法:

WAVE:TRIGger:SLOPe?

## 返回参数:

POSitive|NEGative|ANY

# <span id="page-39-2"></span>WAVE:TRIGger:MODE

该命令用来设置和读取波形的触发模式。

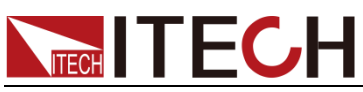

<span id="page-40-1"></span><span id="page-40-0"></span>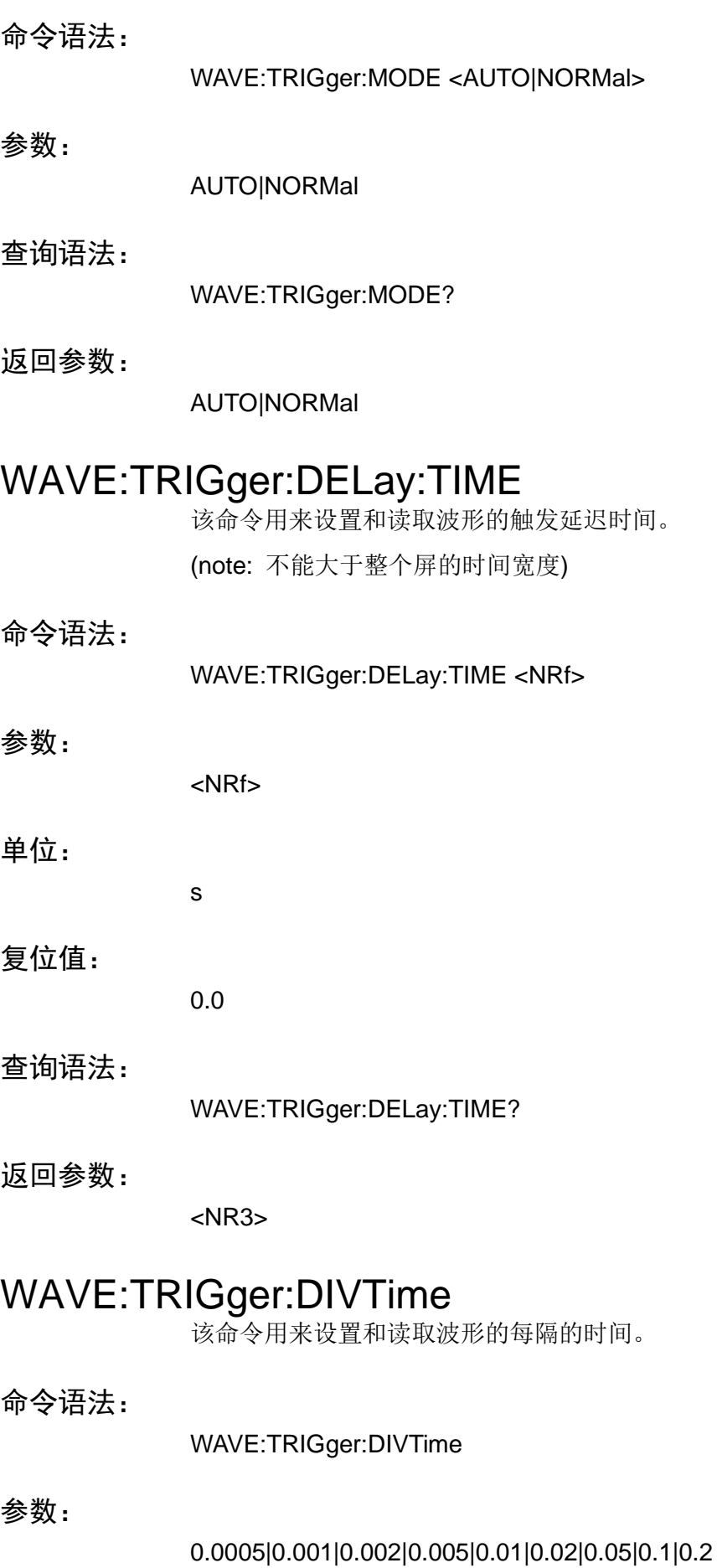

# **NECH ITECH**

## 单位:

s

## 查询语法:

WAVE:TRIGger:DIVTime?

## 返回参数:

<NR3>

# <span id="page-41-0"></span>WAVE:RUN

该命令用来运行波形。

## 命令语法:

WAVE:RUN

## 参数:

无

## 查询语法:

无

# <span id="page-41-1"></span>WAVE:STOP

该命令用来停止波形。

## 命令语法:

WAVE:STOP

## 参数:

无

## 查询语法:

无

# <span id="page-41-2"></span>WAVE:SINGle

该命令用来单次运行波形。

## 命令语法:

WAVE:SINGLe

## 参数:

无

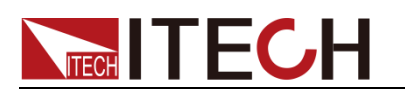

查询语法:

无

# <span id="page-42-0"></span>WAVE:VOLTage:DATA?

该命令用来获取波形归一化后的电压数据。

## 命令语法:

WAVE:VOLTage:DATA?

## 参数:

<n>

## 查询语法:

WAVE:VOLTage:DATA?

## 返回参数:

NR1, NR1…NRf, NRf

# <span id="page-42-1"></span>WAVE:CURRent:DATA?

该命令用来获取波形归一化后的电流数据。

## 命令语法:

WAVE:CURRent:DATA[:NORMalization]?

## 参数:

<n>

## 查询语法:

WAVE:CURRent:DATA[:NORMalization]?

## 返回参数:

NR1, NR1…NRf, NRf

## <span id="page-42-2"></span>WAVE:TRIGger?

该命令用来获取波形的触发状况。

## 命令语法:

WAVE:TRIGger[:STATe]?

## 返回参数:

Auto| Auto?|Trig|Trig?|Stop

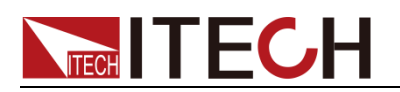

# <span id="page-43-0"></span>WAVE:SCOPe:SELection

该命令用于设置波形显示的选择。

## 命令语法:

WAVE:SCOPe:SELection

## 参数:

U|A|UA

## 查询语法:

WAVE:SCOPe:SELection?

## 返回值:

U|A|UA

## <span id="page-43-1"></span>WAVE:KNOB:SELection

该命令用于设置旋钮的选择。

## 命令语法:

WAVE:KNOB:SELection

参数:

UR|AR|UB|AB|TL|TD|T/d

## 查询语法:

WAVE:KNOB:SELection?

## 返回参数:

UR|AR|UB|AB|TL|TD|T/d

# <span id="page-43-2"></span>WAVE:VOLTage:BASE

该命令用于设置电压基准。

## 命令语法:

WAVE:VOLTage:BASE

### 参数:

<NRf>

## 单位:

V

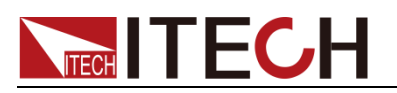

查询语法:

WAVE:VOLTage:BASE?

返回参数:

NR3

# <span id="page-44-0"></span>WAVE:VOLTage:RANGe

该命令用于设置波形的电压量程。

命令语法:

WAVE:VOLTage:RANGe

参数:

NR3

单位:

V

查询语法:

WAVE:VOLTage:RANGe?

返回参数:

NR3

# <span id="page-44-1"></span>WAVE:CURRent:BASE

该命令用于设置电流基准。

- 命令语法:
- WAVE:CURRent:BASE <NRf>
- 参数:

NRf

单位:

A

复位值:

0.0

## 查询语法:

WAVE:CURRent:BASE?

负载命令

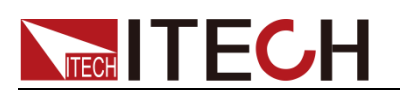

返回参数:

<NR3>

# <span id="page-45-0"></span>WAVE:CURRent:RANGe

该命令用于设置波形的电流量程。

## 命令语法:

WAVE:CURRent:RANGe

## 参数:

NR3

## 单位:

A

## 查询语法:

WAVE:CURRent:RANGe?

## 返回参数:

NR3

## <span id="page-45-1"></span>PORT:OUTPut

该命令用于设置外部可编程端口的输出状态。

## 命令语法:

PORT:OUTPut[:STATe] <bool>

## 参数:

<0|1|OFF|ON>

## 查询语法:

PORT:OUTPut[:STATe]?

## 返回参数:

0|1

# <span id="page-45-2"></span>AVERage:COUNt

该命令用来设置平均功能次数。

## 命令语法:

AVERage:COUNt <NR1>

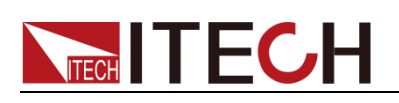

## 参数:

 $<1-16$ 

## 查询语法:

AVERage:COUNt?

## 返回参数:

NR1

# <span id="page-46-0"></span>PARallel:SETup:SELect

该命令用来选择当前设置参数时的相位。

## 命令语法:

PARallel:SETup:SELect <A|B|C|ABC>

## 参数:

A|B|C|ABC

## 举例:

Par:set:sel A

## 查询语法:

PARallel:SETup:SELect?

## 返回参数:

A|B|C|ABC

## <span id="page-46-1"></span>PARallel:VIEW:SELect

该命令用来选择当前测量显示的相位

## 命令语法:

PARallel:VIEW:SELect <A|B|C>

### 参数:

A|B|C

## 举例:

Par:view:sel B

## 查询语法:

PARallel:VIEW:SELect?

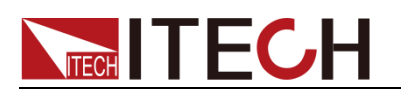

返回参数:

A|B|C

# <span id="page-47-0"></span>PARallel:BALance[:STATe]

该命令设置三相时设备是否平衡

命令语法:

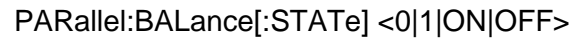

参数:

<0|1|OFF|ON>

举例:

Par:bal 1

## 查询语法:

PARallel:BALance[:STATe]?

## 返回参数:

0|1

<span id="page-48-0"></span>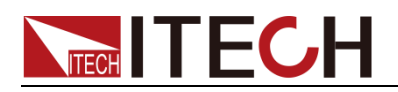

# 第四章 系统命令

## <span id="page-48-1"></span>SYSTem:MODE

该命令用于设置电子负载的模式。(AC|DC)

## 命令语法:

SYSTem:[SETup:]MODE <AC|DC>

## 参数:

AC|DC

## 复位值:

AC

查询语法:

SYSTem:[SETup:]MODE?

返回参数:

AC|DC

## <span id="page-48-2"></span>SYSTem:CFPF:MODE

该命令用于设置 CF/PF/BOTH 模式。

## 命令语法:

SYSTem:[SETup:]CFPF:MODE <CF|PF|BOTH>

参数:

CF|PF|BOTH

## 查询语法:

SYSTem:[SETup:]CFPF:MODE?

返回参数:

CF|PF|BOTH

## <span id="page-48-3"></span>SYSTem:CFPF:PRIOrity

该命令用于设置 CFPF 的优先级。

命令语法:

SYSTem:[SETup:]CFPF:PRIOrity <CF|PF>

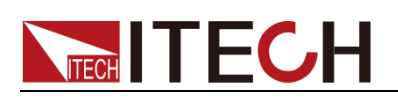

## 参数:

CF|PF

## 查询语法:

SYSTem:[SETup:]CFPF:PRIOrity?

返回参数:

CF|PF

# <span id="page-49-0"></span>SYSTem:HARMonic:FORMula

该命令用于设置谐波的计算公式。

命令语法:

SYSTem[:SETup]:HARMonic:[THDistort:]FORMula <THDF|THDR>

## 参数:

THDF|THDR

## 查询语法:

SYSTem[:SETup]:HARMonic:[THDistort:]FORMula?

## 返回参数:

THDF| THDR

# <span id="page-49-1"></span>SYSTem:COMMunicate:GPIB:ADDRess

该命令用于设置电子负载的 GPIB 地址。

命令语法:

SYSTem:COMMunicate:GPIB[:SELF]:ADDRess <NR1>

## 参数:

NR1

## 参数范围:

0~30

## 复位值:

15

## 查询语法:

SYSTem:COMMunicate:GPIB[:SELF]:ADDRess?

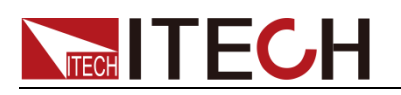

返回参数:

NR1

# <span id="page-50-0"></span>SYSTem:COMMunicate:LAN:CURRent:ADDRess

该命令用于设置电子负载的 IP 地址。

<span id="page-50-1"></span>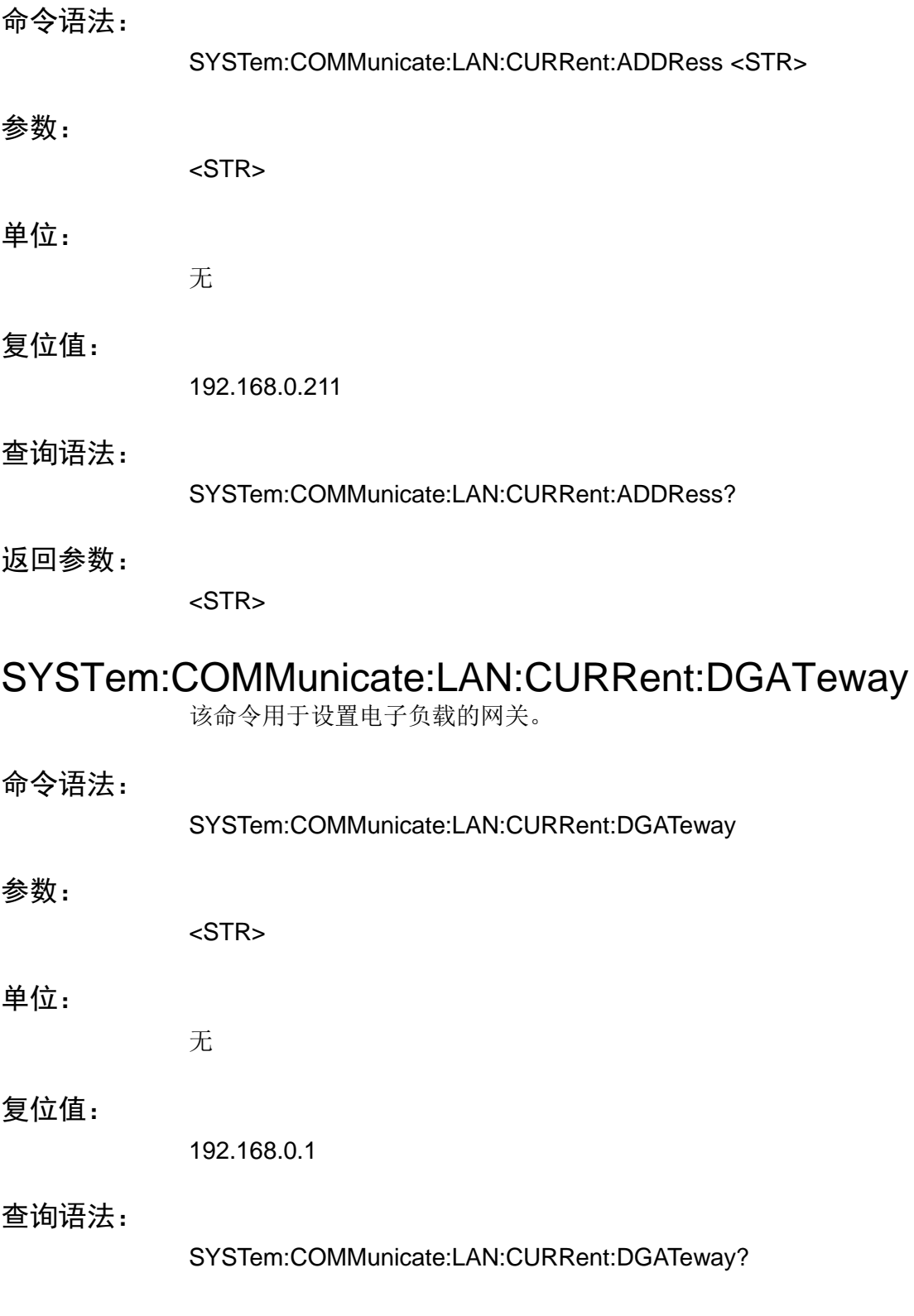

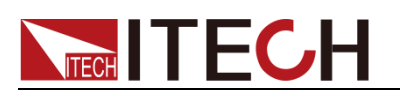

返回参数:

<STR>

# <span id="page-51-0"></span>SYSTem:COMMunicate:LAN:CURRent:SMASk

该命令用于设置电子负载的子网掩码。

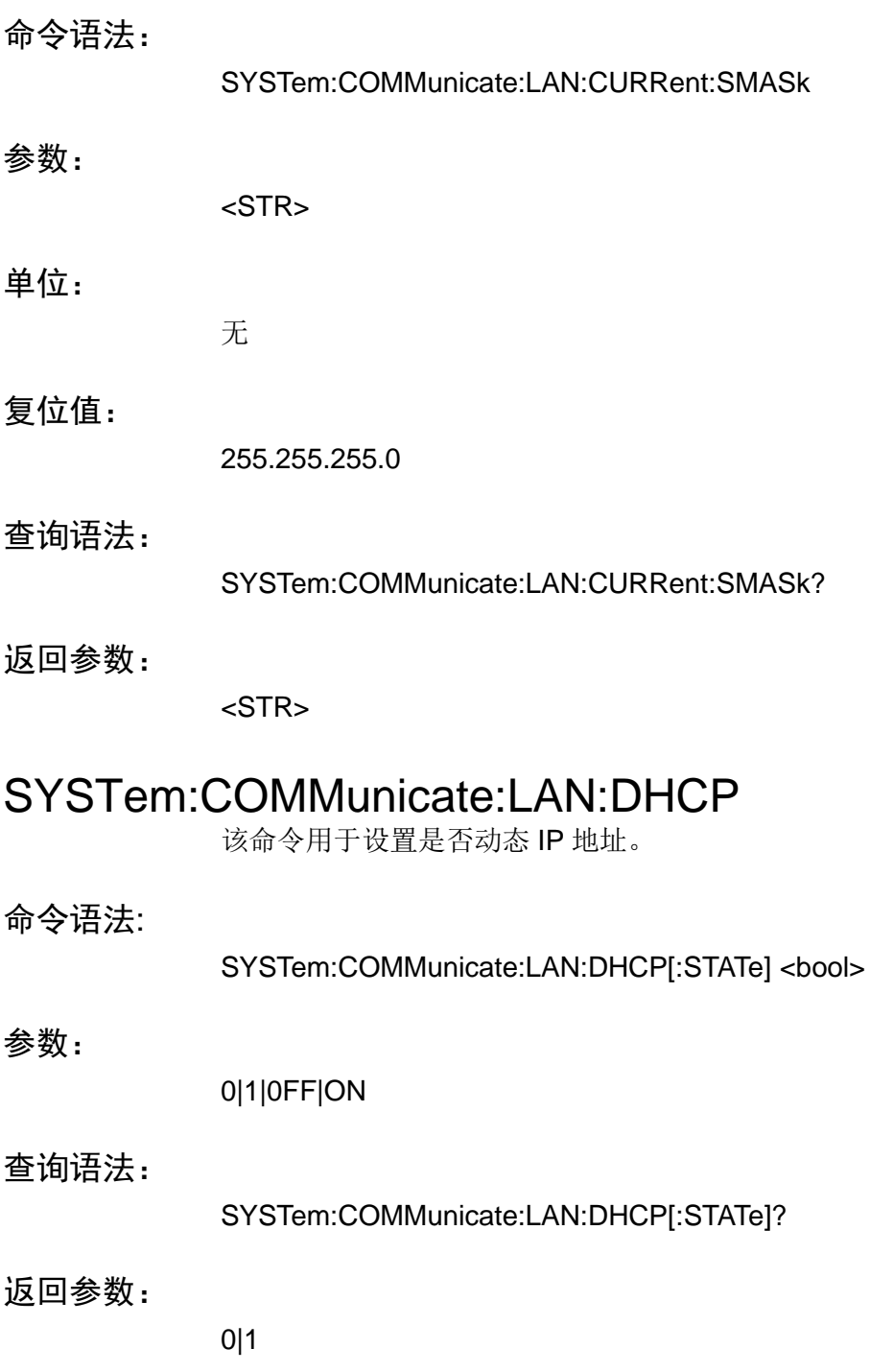

# <span id="page-51-2"></span><span id="page-51-1"></span>SYSTem:COMMunicate:LAN:SOCKetport

该命令用于设置网络通信的端口号

# **NECH ITECH**

<span id="page-52-0"></span>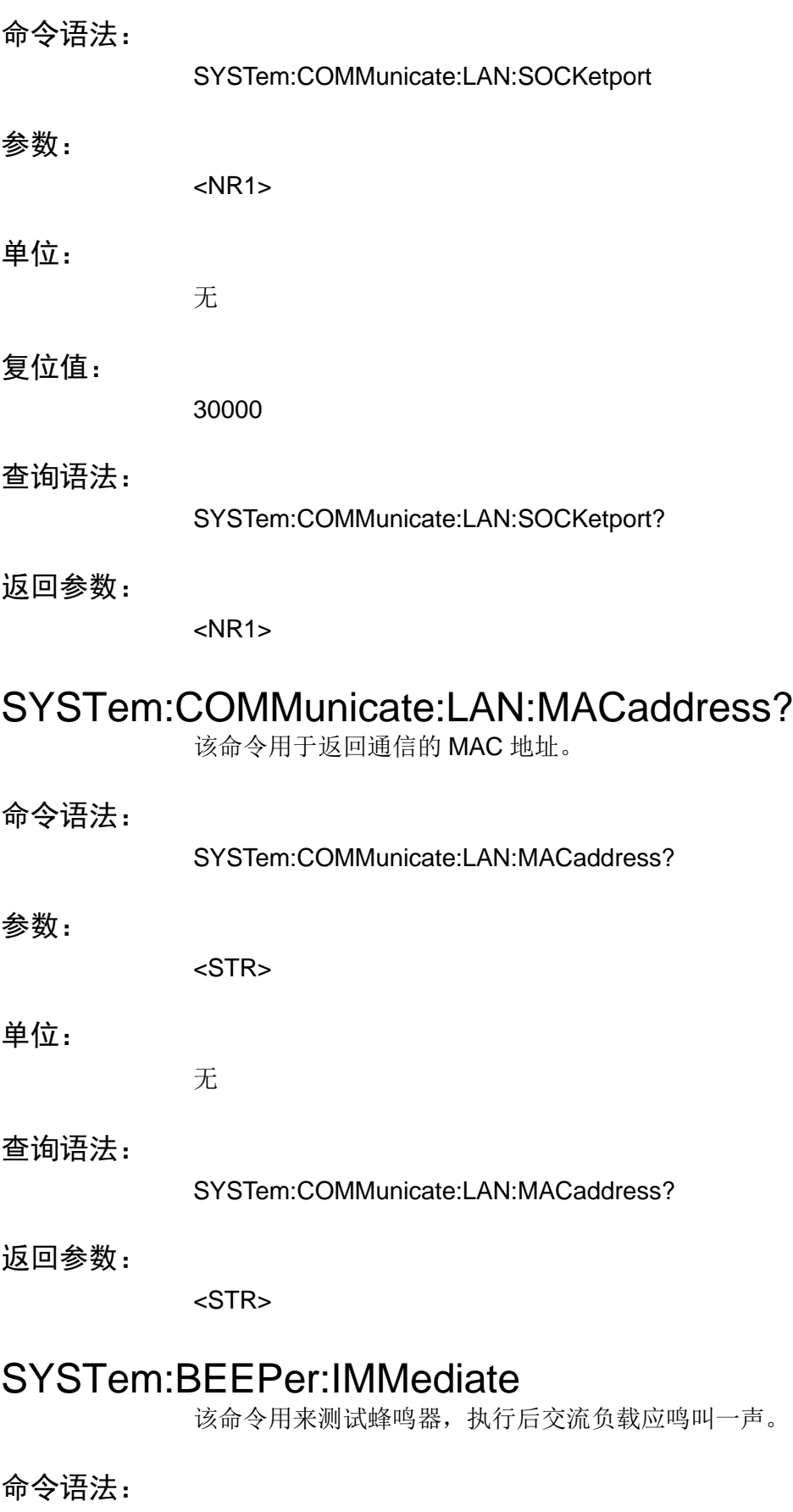

<span id="page-52-1"></span>SYSTem:BEEPer:IMMediate

系统命令

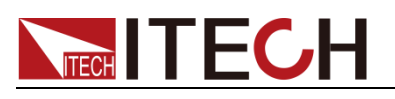

## 参数:

无

## 查询语法:

无

## <span id="page-53-0"></span>SYSTem:BEEPer

该命令用来打开/关闭蜂鸣器, 参数为 1|ON 时蜂鸣器打开, 按键时蜂鸣器鸣叫。 否则静音。

## 命令语法:

SYSTem:BEEPer[:STATe] <bool>

## 参数:

0|OFF|1|ON

## 查询语法:

SYSTem:BEEPer[:STATe]?

## 返回参数:

0|1

## <span id="page-53-1"></span>SYSTem:VERSion?

该命令用来查询当前使用的 SCPI 命令的版本号。返回值将会为一个字符串 "YYYY.V", 其中 YYYY 代表版本的年份, V 代表那一年的版本号。

## 命令语法:

SYSTem:VERSion?

## 参数:

无

## 返回参数:

<NR2>

## <span id="page-53-2"></span>SYSTem:ERRor?

该命令用来查询交流负载的错误信息情况。

命令语法:

SYSTem:ERRor?

# **TECH TECH**

## 参数:

无

# <span id="page-54-0"></span>SYSTem:REMote

该命令用来设置交流负载为远程控制模式。前面板上除了 Local 键(按 Local 键 返回面板操作模式),其他的键都被锁定不能使用。

## 命令语法:

SYSTem:REMote

## 参数:

无

## 查询语法:

无

# <span id="page-54-1"></span>SYSTem:LOCal

该命令设置交流负载为本地控制模式。执行该命令后前面板上所有的按键都将可 用。

## 命令语法:

SYSTem:LOCal

## 参数:

无

## 查询语法:

无

## <span id="page-54-2"></span>SYSTem:RWLock

该命令用来通过 RS232 接口设置交流负载为远程控制模式, 并且 Local 键不可 用。执行该命令后和 SYST:REM 命令一样设置交流负载为远程控制模式, 区别 为 SYST:RWLock 命令中的前面板上所有按键包括 Local 键都将被锁定。

## 命令语法:

SYSTem:RWLock

## 参数:

无

## 返回参数:

无

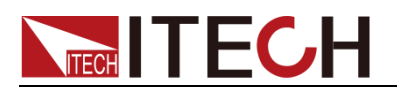

# <span id="page-55-0"></span>SYSTem:BACKlight:BRIGhtness

该命令用来设置背光的亮度。

命令语法:

SYSTem:BACKlight:BRIGhtness <NR1>

参数:

NR1

## 参数范围:

1-9

## 查询语法:

SYSTem:BACKlight:BRIGhtness?

## 返回参数:

 $<$ NR1 $>$ 

<span id="page-56-0"></span>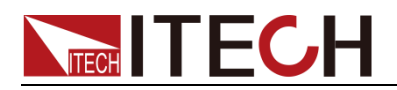

# 第五章 状态命令

## <span id="page-56-1"></span>STATus:QUEStionable?

该命令可以用来读取查询事件寄存器的值。电子负载将会返回一个十进制数对应 于该寄存器各个位的二进制加权和,这些位都被锁存。并且在该命令被执行后, 查询事件寄存器的值被清零。

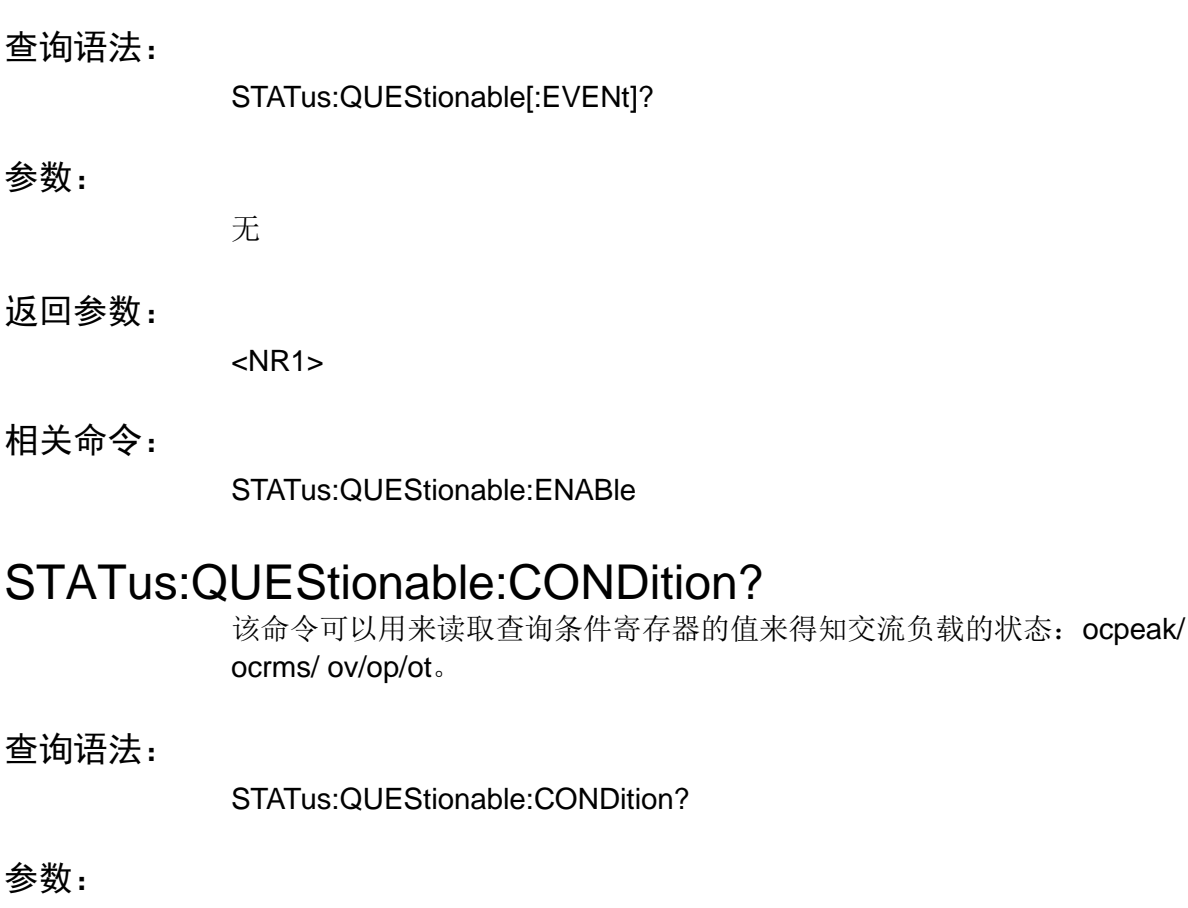

<span id="page-56-2"></span>无

### 返回参数:

<NR1>

## <span id="page-56-3"></span>STATus:QUEStionable:ENABle

该命令编辑了查询事件使能寄存器的值。查询时交流负载会返回一个十进制的数 代表使能寄存器的二进制加权和。

命令语法:

STATus:QUEStionable:ENABle <NR1>

### 参数:

 $0~$  65535

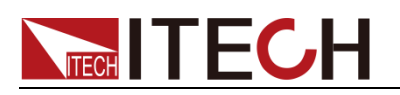

## 上电值:

参考\*PSC 命令

## 示例:

STATus:QUEStionable:ENABle 16

## 查询语法:

STATus:QUEStionable:ENABle?

## 返回参数:

 $<$ NR1 $>$ 

## 相关命令:

\*PSC

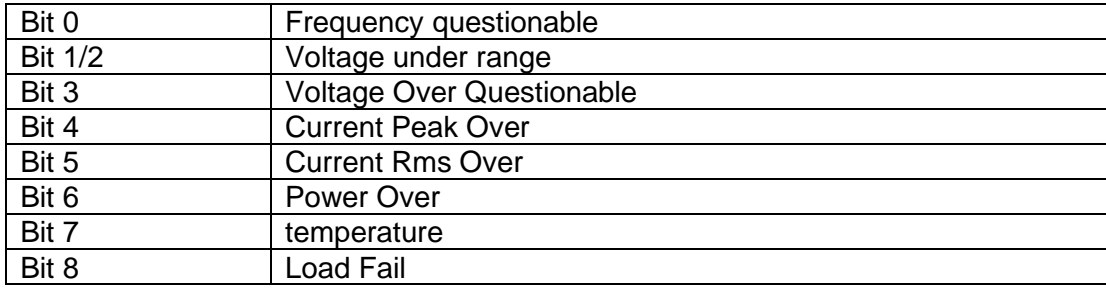

# <span id="page-57-0"></span>STATus:OPERation?

这条命令可以用来读取操作事件寄存器的值。在该命令被执行后,操作事件寄存 器的值被清零。

## 查询语法:

STATus:OPERation[:EVENt]?

## 参数:

无

## 返回参数:

<NR1>

## 相关命令:

STATus:OPERation:ENABle 操作事件寄存器的位定义:

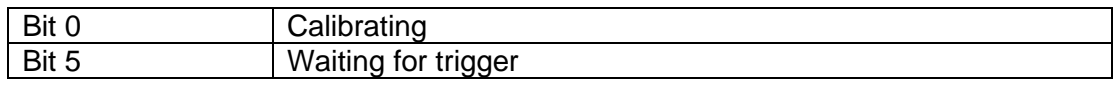

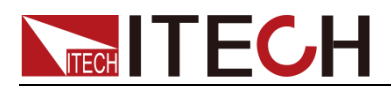

# <span id="page-58-0"></span>STATus:OPERation:CONDition?

这条命令可以用来读取操作条件寄存器的值。当操作条件寄存器中某位的值变化 时,则操作事件寄存器中对应的位被置 1。

## 查询语法:

STATus:OPERation:CONDition?

## 参数:

无

## 返回参数:

<NR1>

## <span id="page-58-1"></span>STATus:OPERation:ENABle

这条命令编辑了操作事件使能寄存器的值。编程参数决定了操作事件寄存器中哪 些位为 1 时将会引起状态位元组寄存器中 OPER 位置 1。

## 命令语法:

STATus:OPERation:ENABle <NR1>

## 参数:

 $0~$  65535

### 示例:

STATus:OPERation:ENABle 128

### 查询语法:

STATus:OPERation:ENABle?

## 返回参数:

<NR1>

<span id="page-59-0"></span>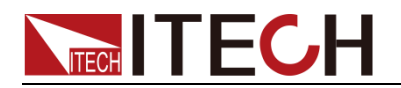

# 第六章 通用命令

<span id="page-59-2"></span><span id="page-59-1"></span>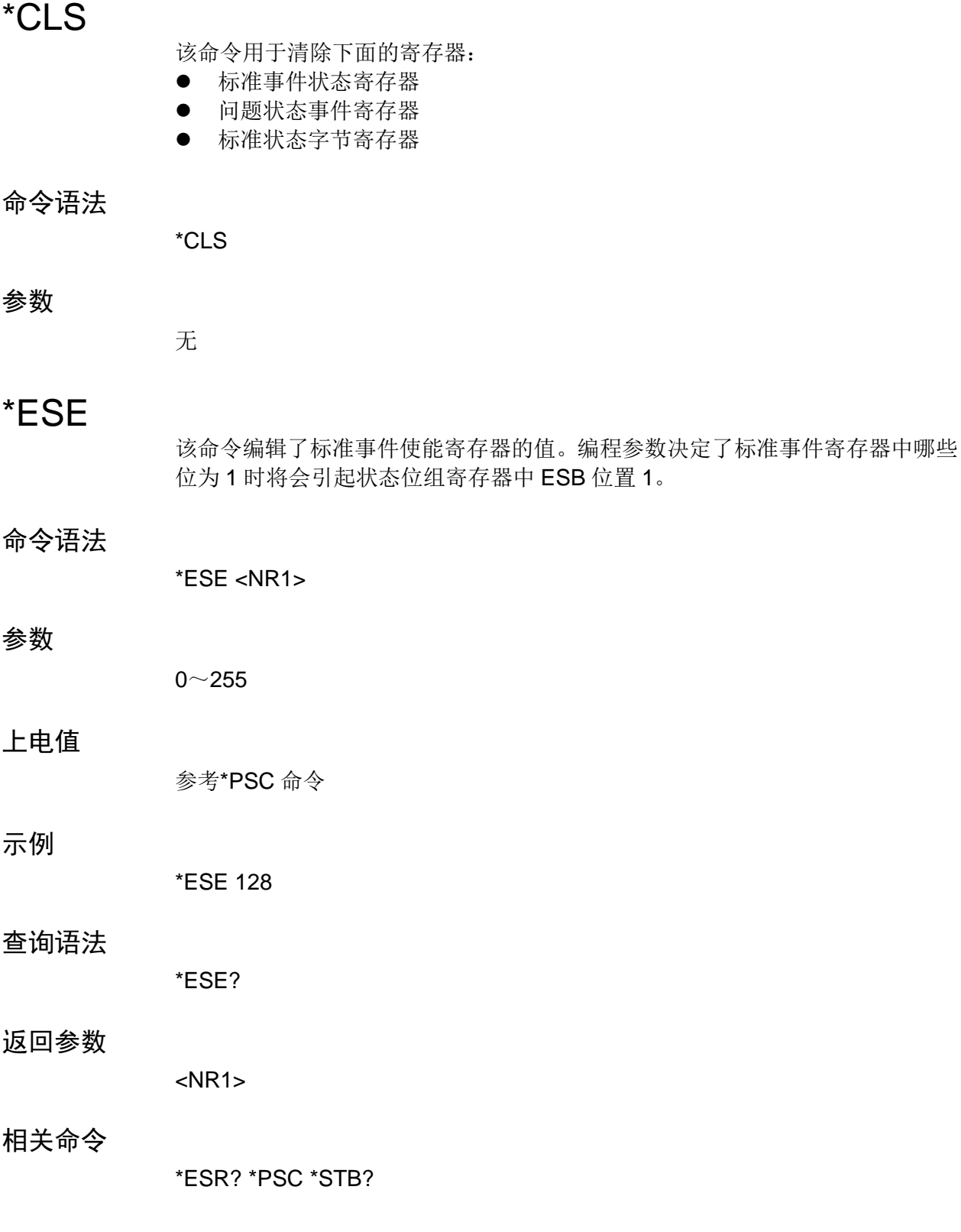

# **TECH TECH**

## <span id="page-60-0"></span>\*ESR?

该命令可以用来读取标准事件寄存器的值。在该命令被执行后,标准事件寄存器 的值被清零。标准事件寄存器的位定义与标准事件使能寄存器的位定义相同

## 查询语法

\*ESR?

## 参数

无

## 返回参数

 $<$ NR1 $>$ 

## 相关命令

\*CLS \*ESE \*ESE? \*OPC

## <span id="page-60-1"></span>\*IDN?

该命令用于返回 AC 负载的标识字符串。

## 查询语法

\*IDN?

### 参数

无

### 返回参数

<AARD>

## 示例

ITECH,IT8615,KN34243232,01.00

## <span id="page-60-2"></span>\*OPC

当在这条命令之前的所有命令被执行完成后,标准事件寄存器的 OPC 位被置 1。 发送查询命令将会对输出缓存区返回"1".

## 命令语法

\*OPC

## 参数

无

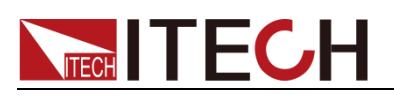

## 查询语法

\*OPC?

## 返回参数

 $<$ NR1 $>$ 

## <span id="page-61-0"></span>\*RST

该命令复位交流负载到工厂设定状态。

## 命令语法

\*RST

## 参数

无

## <span id="page-61-1"></span>\*SRE

该命令编辑了状态位使能寄存器的值。当查询状态位使能寄存器时,交流负载将 会返回一个十进制的数,这个数是使能寄存器中所有位的二进制加权和。

## 命令语法

\*SRE <NRf>

### 参数

 $0 - 255$ 

## 上电值

参考\*PSC 命令

### 举例

\*SRE 128

## 查询语法

\*SRE?

### 返回参数

 $<$ NR1 $>$ 

### 相关命令

\*ESE \*ESR? \*PSC \*STB?

## <span id="page-61-2"></span>\*STB

该命令可以用来读取状态位寄存器的值。该命令被执行后,状态位寄存器的 bit6

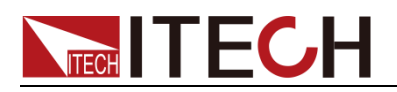

#### 的值被清零。

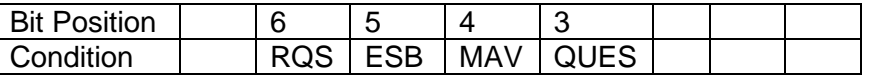

表中各参数解释如下:

- RQS: 请求服务
- ESB: 事件状态总结
- MAV: 信息可用
- QUES: 1 个或者多个问题寄存器置位

#### 查询语法

\*STB?

### 参数

无

#### 返回参数

 $<$ NR1 $>$ 

#### 相关命令

\*CLS \*ESE \*ESR

## <span id="page-62-0"></span>\*SAV

该命令将保存负载的当前设定值到指定的存储区域中。这些参数包括工作模式、 电流、电压等。

#### 命令语法

\*SAV <NRf>

#### 参数

0~9

## <span id="page-62-1"></span>\*RCL

该命令将从指定的储存区域中恢复负载的设定值。

### 命令语法

\*RCL <NRf>

## 参数

 $0~\sim 9$ 

## <span id="page-62-2"></span>\*TST?

该命令可以用来查询仪器自检情况。若为 0 表明仪器自检成功,其他参数代表自

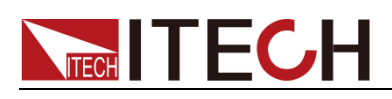

检失败,另外自检失败时会产生一个错误信息来说明失败的原因。

## 查询语法:

\*TST?

## 参数:

无

## 返回参数:

<NR1>

<span id="page-64-0"></span>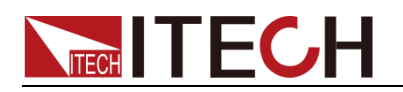

# 附录

附录

## 问题状态的位描述

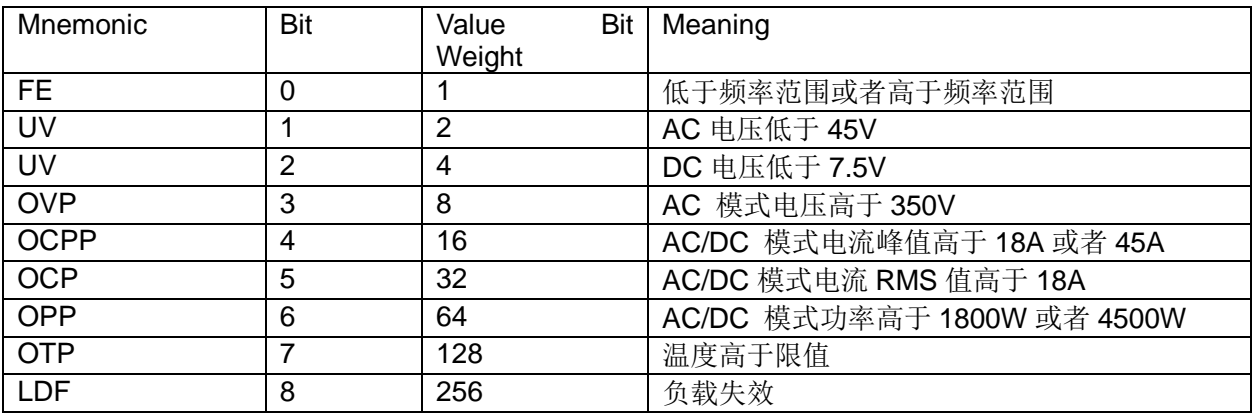

## 操作状态的位描述

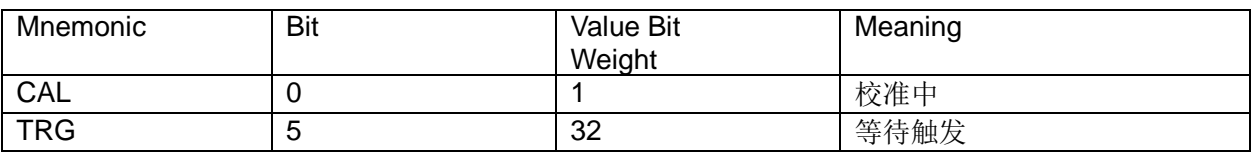

## 标准事件状态的位描述

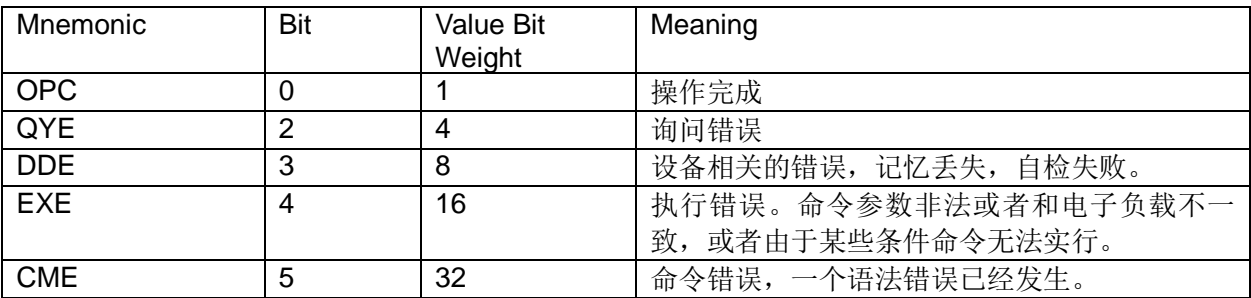

## 状态字节的位描述

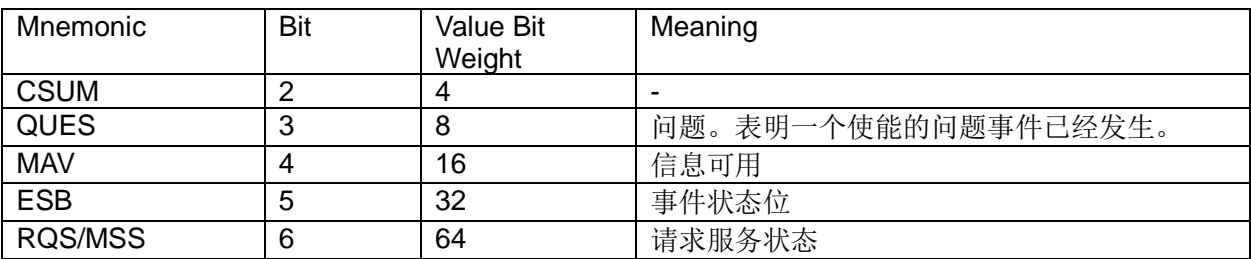

## 联系我们

感谢您购买 ITECH 产品,如果您对本产品有任何疑问,请根据以下步骤联系我们:

- 1. 请查阅随箱附带的资料光盘相关手册。
- 2. 访问艾德克斯网站 [www.itechate.com](http://www.itechate.com/)。
- 3. 选择您最方便的联系方式后进一步咨询。